# **Table of Contents**

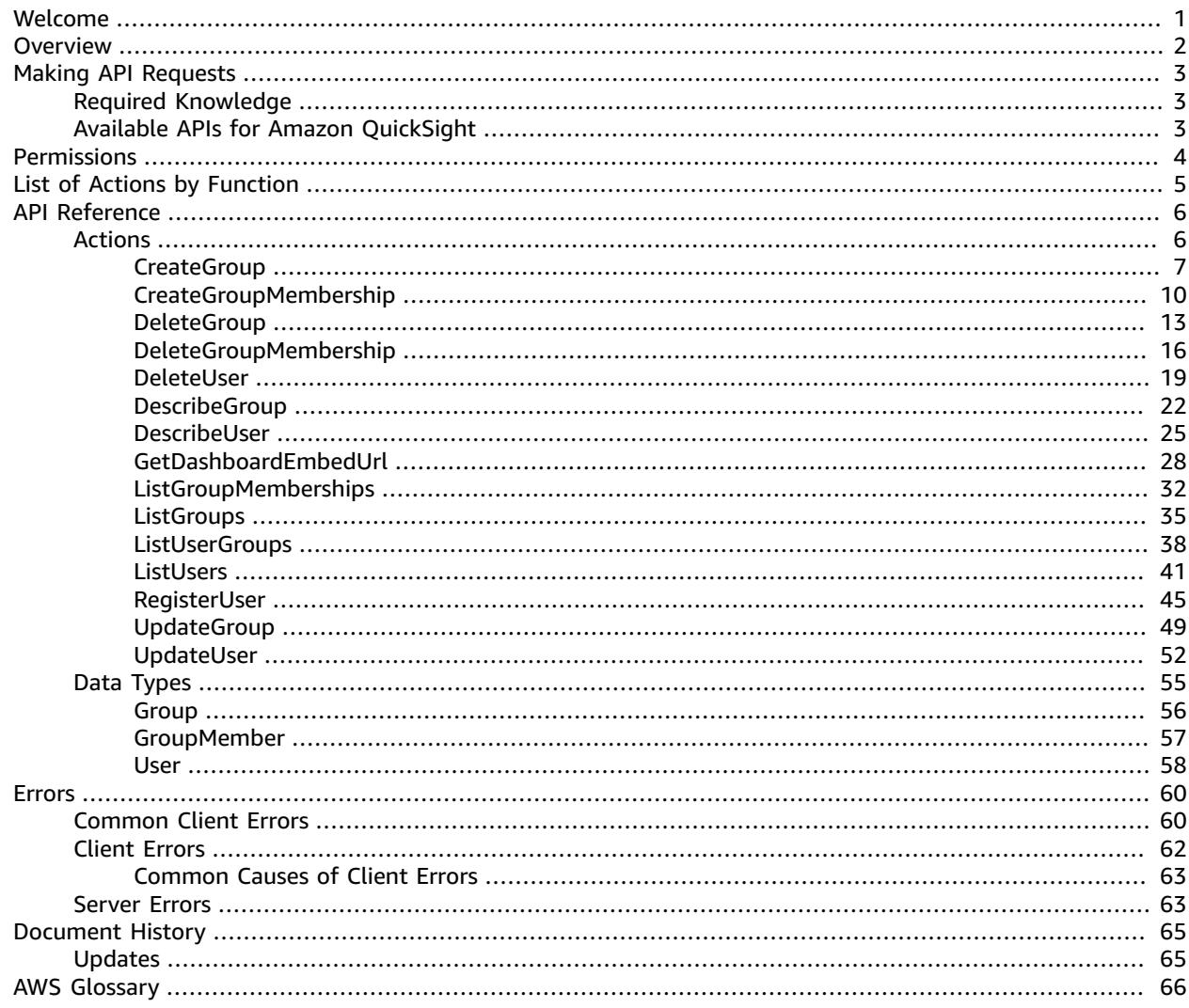

# <span id="page-1-0"></span>Welcome

Amazon QuickSight is a fully managed, serverless, cloud business intelligence service that makes it easy to extend data and insights to every user in your organization. This API interface reference contains documentation for a programming interface that you can use to manage Amazon QuickSight.

This document was last published on January 21, 2019.

# <span id="page-2-0"></span>**Overview**

The Amazon QuickSight API Reference provides descriptions, syntax, and usage examples for each of the operations and data types for Amazon QuickSight.

The first release of API operations for Amazon QuickSight introduces embedding and user and group management capabilities. You can use the get-dashboard-embed-url API operation to obtain an authenticated dashboard URL that can be embedded in application domains that are on the allow list for Amazon QuickSight dashboard embedding. You can use the user API operations to programmatically expand and manage your Amazon QuickSight deployments. You can use the group API operations for easier permissions management for resources within Amazon QuickSight.

You can also use one of the AWS SDKs to access an API operation that's tailored to the programming language or platform that you're using. For more information, see AWS [SDKs](http://aws.amazon.com/tools/#SDKs).

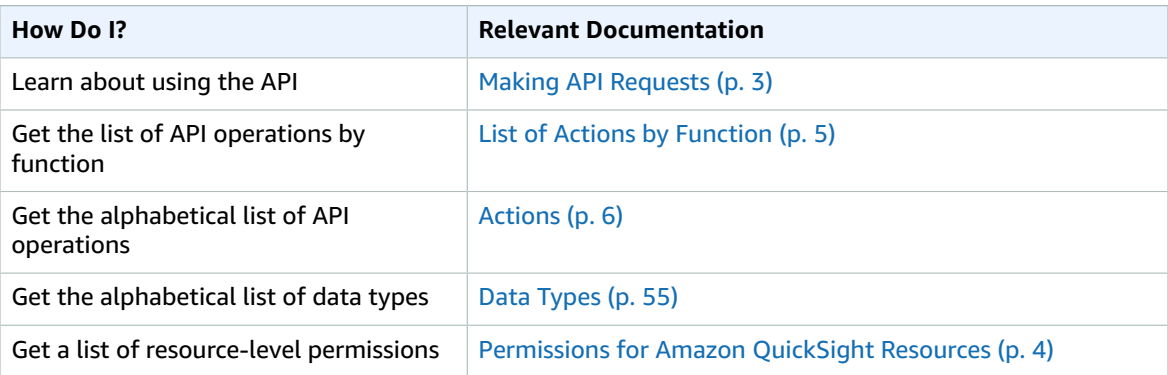

# <span id="page-3-0"></span>Making API Requests

We provide the APIs for Amazon QuickSight, as well as software development kits (SDK) for Amazon Web Services (AWS) that enable you to access Amazon QuickSight from your preferred programming language.

To monitor the calls made to the Amazon QuickSight API for your account, including calls made by the AWS Management Console, command line tools, and other services, use AWS CloudTrail. For more information, see the AWS [CloudTrail](https://docs.aws.amazon.com/awscloudtrail/latest/userguide/) User Guide.

#### **Contents**

- Required [Knowledge \(p. 3\)](#page-3-1)
- Available APIs for Amazon [QuickSight \(p. 3\)](#page-3-2)

# <span id="page-3-1"></span>Required Knowledge

If you plan to access Amazon QuickSight through an API, you should be familiar with the following:

- JSON
- Web services
- HTTP requests
- One or more programming languages, such as JavaScript, Java, Python, or C#.

# <span id="page-3-2"></span>Available APIs for Amazon QuickSight

The Amazon QuickSight APIs provide:

- User and Group Management
- Dashboard Embedding

AWS provides libraries, sample code, tutorials, and other resources for software developers who prefer to build applications using language-specific APIs instead of submitting a request over HTTPS. These libraries provide basic functions that automatically take care of tasks such as cryptographically signing your requests, retrying requests, and handling error responses, so that it's easier for you to get started.

For more information about downloading the AWS SDKs, see AWS SDKs and [Tools](https://aws.amazon.com/tools/).

# <span id="page-4-0"></span>Permissions for Amazon QuickSight Resources

To call these operations, you need the quicksight:*operation-name* permission in a policy attached to your IAM identity. For example, to call list-users, you need the permission quicksight:ListUsers. The same pattern applies to all operations.

If you're not sure what the necessary permission is, you can attempt to make the call and the resulting error shows you what the missing permission is. You can put an asterisk (\*) in the resource field of your permission policy in place of explicit resources, but we highly recommended that you restrict each permission as much as possible. You can restrict user access by specifying or excluding resources in the policy, using their Amazon QuickSight ARN (Amazon Resource Name) identifier.

To retrieve the ARN of a user or a group, use the Describe operation on the relevant resource. You can also add conditions in IAM to further restrict access to an API in some scenarios. For example, when you add User1 to Group1, the main resource is Group1. You can allow or deny access to certain groups. Alternatively, you can also edit the IAM QuickSight key quicksight:UserName, to add a condition to allow or prevent certain users from being added to that group.

The following example policy allows the caller who has this policy attached to invoke the CreateGroupMembership operation on any group, provided that the user name they are adding to the group is not user1.

```
{
     "Effect": "Allow",
     "Action": "quicksight:CreateGroupMembership",
     "Resource": "arn:aws:quicksight:us-east-1:aws-account-id:group/default/*",
     "Condition": {
         "StringNotEquals": {
             "quicksight:UserName": "user1"
 }
     }
}
```
# <span id="page-5-0"></span>List of Actions by Function

#### **Group Management**

- [CreateGroup \(p. 7\)](#page-7-0)
- [CreateGroupMembership \(p. 10\)](#page-10-0)
- [DeleteGroup \(p. 13\)](#page-13-0)
- [DeleteGroupMembership \(p. 16\)](#page-16-0)
- [GroupMember \(p. 57\)](#page-57-0)
- [DescribeGroup \(p. 22\)](#page-22-0)
- [UpdateGroup \(p. 49\)](#page-49-0)
- [ListGroupMemberships \(p. 32\)](#page-32-0)
- [ListGroups \(p. 35\)](#page-35-0)

#### **User Management**

- [DeleteUser \(p. 19\)](#page-19-0)
- [DescribeUser \(p. 25\)](#page-25-0)
- [ListUserGroups \(p. 38\)](#page-38-0)
- [ListUsers \(p. 41\)](#page-41-0)
- [RegisterUser \(p. 45\)](#page-45-0)

#### **Embedding Dashboards**

• [GetDashboardEmbedUrl \(p. 28\)](#page-28-0)

For more detailed information on how to set up embedded dashboards, see [Embedding](https://docs.aws.amazon.com/quicksight/latest/user/embedding-dashboards.html) Amazon QuickSight [Dashboards](https://docs.aws.amazon.com/quicksight/latest/user/embedding-dashboards.html).

# <span id="page-6-0"></span>API Reference

This chapter contains an alphabetical list of all the APIs that Amazon QuickSight makes available. It also contains a list of the data types used by the APIs.

# <span id="page-6-1"></span>Actions

The following actions are supported:

- [CreateGroup \(p. 7\)](#page-7-0)
- [CreateGroupMembership \(p. 10\)](#page-10-0)
- [DeleteGroup \(p. 13\)](#page-13-0)
- [DeleteGroupMembership \(p. 16\)](#page-16-0)
- [DeleteUser \(p. 19\)](#page-19-0)
- [DescribeGroup \(p. 22\)](#page-22-0)
- [DescribeUser \(p. 25\)](#page-25-0)
- [GetDashboardEmbedUrl \(p. 28\)](#page-28-0)
- [ListGroupMemberships \(p. 32\)](#page-32-0)
- [ListGroups \(p. 35\)](#page-35-0)
- [ListUserGroups \(p. 38\)](#page-38-0)
- [ListUsers \(p. 41\)](#page-41-0)
- [RegisterUser \(p. 45\)](#page-45-0)
- [UpdateGroup \(p. 49\)](#page-49-0)
- [UpdateUser \(p. 52\)](#page-52-0)

## <span id="page-7-0"></span>**CreateGroup**

Creates an Amazon QuickSight group.

The permissions resource is arn:aws:quicksight:us-east-1:*<relevant-aws-accountid>*:group/default/*<group-name>* .

The response is a group object.

#### **CLI Sample:**

```
aws quicksight create-group --aws-account-id=111122223333 --namespace=default
--group-name="Sales-Management" --description="Sales Management - Forecasting"
```
### <span id="page-7-2"></span>Request Syntax

```
POST /accounts/AwsAccountId/namespaces/Namespace/groups HTTP/1.1
Content-type: application/json
{
    "Description": "string",
    "GroupName": "string"
}
```
### URI Request Parameters

The request requires the following URI parameters.

#### **[AwsAccountId \(p. 7\)](#page-7-2)**

The ID for the AWS account that the group is in. Currently, you use the ID for the AWS account that contains your Amazon QuickSight account.

Length Constraints: Fixed length of 12.

```
Pattern: ^[0-9]{12}$
```
**[Namespace \(p. 7\)](#page-7-2)**

The namespace. Currently, you should set this to default.

Pattern: default

### Request Body

The request accepts the following data in JSON format.

#### <span id="page-7-1"></span>**[GroupName \(p. 7\)](#page-7-2)**

A name for the group that you want to create.

Type: String

Length Constraints: Minimum length of 1.

Pattern: [\u0020-\u00FF]+

Required: Yes

#### <span id="page-8-0"></span>**[Description \(p. 7\)](#page-7-2)**

A description for the group that you want to create.

Type: String

Length Constraints: Minimum length of 1. Maximum length of 512.

Required: No

### <span id="page-8-3"></span>Response Syntax

```
HTTP/1.1 Status
Content-type: application/json
{
    "Group": { 
       "Arn": "string",
       "Description": "string",
       "GroupName": "string"
    },
    "RequestId": "string"
}
```
### Response Elements

If the action is successful, the service sends back the following HTTP response.

#### **[Status \(p. 8\)](#page-8-3)**

The http status of the request.

The following data is returned in JSON format by the service.

#### <span id="page-8-1"></span>**[Group \(p. 8\)](#page-8-3)**

The name of the group.

Type: [Group \(p. 56\)](#page-56-0) object

<span id="page-8-2"></span>**[RequestId \(p. 8\)](#page-8-3)**

The AWS request ID for this operation.

Type: String

#### Errors

For information about the errors that are common to all actions, see [Common](#page-60-1) Client Error[s \(p. 60\)](#page-60-1).

#### **AccessDeniedException**

You don't have access to this. The provided credentials couldn't be validated. You might not be authorized to carry out the request. Ensure that your account is authorized to use the Amazon QuickSight service, that your policies have the correct permissions, and that you are using the correct access keys.

HTTP Status Code: 401

#### **InternalFailureException**

An internal failure occurred.

HTTP Status Code: 500

#### **InvalidParameterValueException**

One or more parameters don't have a valid value.

HTTP Status Code: 400

#### **LimitExceededException**

A limit is exceeded.

HTTP Status Code: 409

#### **PreconditionNotMetException**

One or more preconditions aren't met.

HTTP Status Code: 400

#### **ResourceExistsException**

The resource specified doesn't exist.

HTTP Status Code: 409

#### **ResourceNotFoundException**

One or more resources can't be found.

HTTP Status Code: 404 **ResourceUnavailableException**

This resource is currently unavailable.

HTTP Status Code: 503

#### **ThrottlingException**

Access is throttled.

HTTP Status Code: 429

### See Also

- AWS [Command](https://docs.aws.amazon.com/goto/aws-cli/quicksight-2018-04-01/CreateGroup) Line Interface
- [AWS](https://docs.aws.amazon.com/goto/DotNetSDKV3/quicksight-2018-04-01/CreateGroup) SDK for .NET
- [AWS](https://docs.aws.amazon.com/goto/SdkForCpp/quicksight-2018-04-01/CreateGroup) SDK for C++
- [AWS](https://docs.aws.amazon.com/goto/SdkForGoV1/quicksight-2018-04-01/CreateGroup) SDK for Go
- [AWS](https://docs.aws.amazon.com/goto/SdkForJava/quicksight-2018-04-01/CreateGroup) SDK for Java
- AWS SDK for [JavaScript](https://docs.aws.amazon.com/goto/AWSJavaScriptSDK/quicksight-2018-04-01/CreateGroup)
- [AWS](https://docs.aws.amazon.com/goto/SdkForPHPV3/quicksight-2018-04-01/CreateGroup) SDK for PHP V3
- AWS SDK for [Python](https://docs.aws.amazon.com/goto/boto3/quicksight-2018-04-01/CreateGroup)
- AWS SDK for [Ruby](https://docs.aws.amazon.com/goto/SdkForRubyV2/quicksight-2018-04-01/CreateGroup) V2

# <span id="page-10-0"></span>CreateGroupMembership

Adds an Amazon QuickSight user to an Amazon QuickSight group.

The permissions resource is arn:aws:quicksight:us-east-1:*<aws-account-id>*:group/ default/*<group-name>* .

The condition resource is the user name.

The condition key is quicksight:UserName.

The response is the group member object.

#### **CLI Sample:**

```
aws quicksight create-group-membership --aws-account-id=111122223333 --
namespace=default --group-name=Sales --member-name=Pat
```
### <span id="page-10-1"></span>Request Syntax

```
PUT /accounts/AwsAccountId/namespaces/Namespace/groups/GroupName/members/MemberName
HTPP/1.1
```
### URI Request Parameters

The request requires the following URI parameters.

#### **[AwsAccountId \(p. 10\)](#page-10-1)**

The ID for the AWS account that the group is in. Currently, you use the ID for the AWS account that contains your Amazon QuickSight account.

Length Constraints: Fixed length of 12.

```
Pattern: ^[0-9]{12}$
```
#### **[GroupName \(p. 10\)](#page-10-1)**

The name of the group that you want to add the user to.

Length Constraints: Minimum length of 1.

Pattern: [\u0020-\u00FF]+

#### **[MemberName \(p. 10\)](#page-10-1)**

The name of the user that you want to add to the group membership.

Length Constraints: Minimum length of 1. Maximum length of 256.

```
Pattern: [\u0020-\u00FF]+
```
**[Namespace \(p. 10\)](#page-10-1)**

The namespace. Currently, you should set this to default.

Pattern: default

### Request Body

The request does not have a request body.

### <span id="page-11-2"></span>Response Syntax

```
HTTP/1.1 Status
Content-type: application/json
{
    "GroupMember": { 
       "Arn": "string",
       "MemberName": "string"
    },
    "RequestId": "string"
}
```
### Response Elements

If the action is successful, the service sends back the following HTTP response.

#### **[Status \(p. 11\)](#page-11-2)**

The http status of the request.

The following data is returned in JSON format by the service.

<span id="page-11-0"></span>**[GroupMember \(p. 11\)](#page-11-2)**

The group member.

Type: [GroupMember \(p. 57\)](#page-57-0) object

<span id="page-11-1"></span>**[RequestId \(p. 11\)](#page-11-2)**

The AWS request ID for this operation.

Type: String

### Errors

For information about the errors that are common to all actions, see [Common](#page-60-1) Client Error[s \(p. 60\)](#page-60-1).

#### **AccessDeniedException**

You don't have access to this. The provided credentials couldn't be validated. You might not be authorized to carry out the request. Ensure that your account is authorized to use the Amazon QuickSight service, that your policies have the correct permissions, and that you are using the correct access keys.

HTTP Status Code: 401

#### **InternalFailureException**

An internal failure occurred.

HTTP Status Code: 500

#### **InvalidParameterValueException**

One or more parameters don't have a valid value.

HTTP Status Code: 400

#### **PreconditionNotMetException**

One or more preconditions aren't met.

HTTP Status Code: 400

#### **ResourceNotFoundException**

One or more resources can't be found.

HTTP Status Code: 404

#### **ResourceUnavailableException**

This resource is currently unavailable.

HTTP Status Code: 503

#### **ThrottlingException**

Access is throttled.

HTTP Status Code: 429

### See Also

- AWS [Command](https://docs.aws.amazon.com/goto/aws-cli/quicksight-2018-04-01/CreateGroupMembership) Line Interface
- [AWS](https://docs.aws.amazon.com/goto/DotNetSDKV3/quicksight-2018-04-01/CreateGroupMembership) SDK for .NET
- [AWS](https://docs.aws.amazon.com/goto/SdkForCpp/quicksight-2018-04-01/CreateGroupMembership) SDK for C++
- [AWS](https://docs.aws.amazon.com/goto/SdkForGoV1/quicksight-2018-04-01/CreateGroupMembership) SDK for Go
- [AWS](https://docs.aws.amazon.com/goto/SdkForJava/quicksight-2018-04-01/CreateGroupMembership) SDK for Java
- AWS SDK for [JavaScript](https://docs.aws.amazon.com/goto/AWSJavaScriptSDK/quicksight-2018-04-01/CreateGroupMembership)
- [AWS](https://docs.aws.amazon.com/goto/SdkForPHPV3/quicksight-2018-04-01/CreateGroupMembership) SDK for PHP V3
- AWS SDK for [Python](https://docs.aws.amazon.com/goto/boto3/quicksight-2018-04-01/CreateGroupMembership)
- AWS SDK for [Ruby](https://docs.aws.amazon.com/goto/SdkForRubyV2/quicksight-2018-04-01/CreateGroupMembership) V2

## <span id="page-13-0"></span>**DeleteGroup**

Removes a user group from Amazon QuickSight.

The permissions resource is arn:aws:quicksight:us-east-1:*<aws-account-id>*:group/ default/*<group-name>* .

#### **CLI Sample:**

```
aws quicksight delete-group -\-aws-account-id=111122223333 -\-namespace=default
-\-group-name=Sales-Management
```
### <span id="page-13-1"></span>Request Syntax

DELETE /accounts/*AwsAccountId*/namespaces/*Namespace*/groups/*GroupName* HTTP/1.1

### URI Request Parameters

The request requires the following URI parameters.

#### **[AwsAccountId \(p. 13\)](#page-13-1)**

The ID for the AWS account that the group is in. Currently, you use the ID for the AWS account that contains your Amazon QuickSight account.

Length Constraints: Fixed length of 12.

```
Pattern: ^[0-9]{12}$
```
#### **[GroupName \(p. 13\)](#page-13-1)**

The name of the group that you want to delete.

Length Constraints: Minimum length of 1.

```
Pattern: [\u0020-\u00FF]+
```
**[Namespace \(p. 13\)](#page-13-1)**

The namespace. Currently, you should set this to default.

Pattern: default

### Request Body

<span id="page-13-2"></span>The request does not have a request body.

### Response Syntax

```
HTTP/1.1 Status
Content-type: application/json
{
    "RequestId": "string"
}
```
### Response Elements

If the action is successful, the service sends back the following HTTP response.

#### **[Status \(p. 13\)](#page-13-2)**

The http status of the request.

The following data is returned in JSON format by the service.

#### <span id="page-14-0"></span>**[RequestId \(p. 13\)](#page-13-2)**

The AWS request ID for this operation.

Type: String

### **Errors**

For information about the errors that are common to all actions, see [Common](#page-60-1) Client Error[s \(p. 60\)](#page-60-1).

#### **AccessDeniedException**

You don't have access to this. The provided credentials couldn't be validated. You might not be authorized to carry out the request. Ensure that your account is authorized to use the Amazon QuickSight service, that your policies have the correct permissions, and that you are using the correct access keys.

HTTP Status Code: 401

#### **InternalFailureException**

An internal failure occurred.

HTTP Status Code: 500

#### **InvalidParameterValueException**

One or more parameters don't have a valid value.

HTTP Status Code: 400

#### **PreconditionNotMetException**

One or more preconditions aren't met.

HTTP Status Code: 400

#### **ResourceNotFoundException**

One or more resources can't be found.

HTTP Status Code: 404

#### **ResourceUnavailableException**

This resource is currently unavailable.

HTTP Status Code: 503

#### **ThrottlingException**

Access is throttled.

HTTP Status Code: 429

### See Also

- AWS [Command](https://docs.aws.amazon.com/goto/aws-cli/quicksight-2018-04-01/DeleteGroup) Line Interface
- [AWS](https://docs.aws.amazon.com/goto/DotNetSDKV3/quicksight-2018-04-01/DeleteGroup) SDK for .NET
- [AWS](https://docs.aws.amazon.com/goto/SdkForCpp/quicksight-2018-04-01/DeleteGroup) SDK for C++
- [AWS](https://docs.aws.amazon.com/goto/SdkForGoV1/quicksight-2018-04-01/DeleteGroup) SDK for Go
- [AWS](https://docs.aws.amazon.com/goto/SdkForJava/quicksight-2018-04-01/DeleteGroup) SDK for Java
- AWS SDK for [JavaScript](https://docs.aws.amazon.com/goto/AWSJavaScriptSDK/quicksight-2018-04-01/DeleteGroup)
- [AWS](https://docs.aws.amazon.com/goto/SdkForPHPV3/quicksight-2018-04-01/DeleteGroup) SDK for PHP V3
- AWS SDK for [Python](https://docs.aws.amazon.com/goto/boto3/quicksight-2018-04-01/DeleteGroup)
- AWS SDK for [Ruby](https://docs.aws.amazon.com/goto/SdkForRubyV2/quicksight-2018-04-01/DeleteGroup) V2

# <span id="page-16-0"></span>DeleteGroupMembership

Removes a user from a group so that the user is no longer a member of the group.

The permissions resource is arn:aws:quicksight:us-east-1:*<aws-account-id>*:group/ default/*<group-name>* .

The condition resource is the user name.

The condition key is quicksight:UserName.

#### **CLI Sample:**

aws quicksight delete-group-membership --aws-account-id=111122223333 - namespace=default --group-name=Sales-Management --member-name=Charlie

### <span id="page-16-1"></span>Request Syntax

```
DELETE /accounts/AwsAccountId/namespaces/Namespace/groups/GroupName/members/MemberName
 HTTP/1.1
```
### URI Request Parameters

The request requires the following URI parameters.

#### **[AwsAccountId \(p. 16\)](#page-16-1)**

The ID for the AWS account that the group is in. Currently, you use the ID for the AWS account that contains your Amazon QuickSight account.

Length Constraints: Fixed length of 12.

Pattern: ^[0-9]{12}\$

#### **[GroupName \(p. 16\)](#page-16-1)**

The name of the group that you want to delete the user from.

Length Constraints: Minimum length of 1.

Pattern: [\u0020-\u00FF]+

#### **[MemberName \(p. 16\)](#page-16-1)**

The name of the user that you want to delete from the group membership.

Length Constraints: Minimum length of 1. Maximum length of 256.

```
Pattern: [\u0020-\u00FF]+
```
**[Namespace \(p. 16\)](#page-16-1)**

The namespace. Currently, you should set this to default.

Pattern: default

### Request Body

The request does not have a request body.

### <span id="page-17-1"></span>Response Syntax

```
HTTP/1.1 Status
Content-type: application/json
{
    "RequestId": "string"
}
```
### Response Elements

If the action is successful, the service sends back the following HTTP response.

**[Status \(p. 17\)](#page-17-1)**

The http status of the request.

The following data is returned in JSON format by the service.

#### <span id="page-17-0"></span>**[RequestId \(p. 17\)](#page-17-1)**

The AWS request ID for this operation.

Type: String

#### Errors

For information about the errors that are common to all actions, see [Common](#page-60-1) Client Error[s \(p. 60\)](#page-60-1).

#### **AccessDeniedException**

You don't have access to this. The provided credentials couldn't be validated. You might not be authorized to carry out the request. Ensure that your account is authorized to use the Amazon QuickSight service, that your policies have the correct permissions, and that you are using the correct access keys.

HTTP Status Code: 401

#### **InternalFailureException**

An internal failure occurred.

HTTP Status Code: 500

#### **InvalidParameterValueException**

One or more parameters don't have a valid value.

HTTP Status Code: 400

#### **PreconditionNotMetException**

One or more preconditions aren't met.

HTTP Status Code: 400

#### **ResourceNotFoundException**

One or more resources can't be found.

HTTP Status Code: 404

#### **ResourceUnavailableException**

This resource is currently unavailable.

HTTP Status Code: 503

#### **ThrottlingException**

Access is throttled.

HTTP Status Code: 429

### See Also

- AWS [Command](https://docs.aws.amazon.com/goto/aws-cli/quicksight-2018-04-01/DeleteGroupMembership) Line Interface
- [AWS](https://docs.aws.amazon.com/goto/DotNetSDKV3/quicksight-2018-04-01/DeleteGroupMembership) SDK for .NET
- [AWS](https://docs.aws.amazon.com/goto/SdkForCpp/quicksight-2018-04-01/DeleteGroupMembership) SDK for C++
- [AWS](https://docs.aws.amazon.com/goto/SdkForGoV1/quicksight-2018-04-01/DeleteGroupMembership) SDK for Go
- [AWS](https://docs.aws.amazon.com/goto/SdkForJava/quicksight-2018-04-01/DeleteGroupMembership) SDK for Java
- AWS SDK for [JavaScript](https://docs.aws.amazon.com/goto/AWSJavaScriptSDK/quicksight-2018-04-01/DeleteGroupMembership)
- [AWS](https://docs.aws.amazon.com/goto/SdkForPHPV3/quicksight-2018-04-01/DeleteGroupMembership) SDK for PHP V3
- AWS SDK for [Python](https://docs.aws.amazon.com/goto/boto3/quicksight-2018-04-01/DeleteGroupMembership)
- AWS SDK for [Ruby](https://docs.aws.amazon.com/goto/SdkForRubyV2/quicksight-2018-04-01/DeleteGroupMembership) V2

# <span id="page-19-0"></span>DeleteUser

Deletes the Amazon QuickSight user that is associated with the identity of the AWS Identity and Access Management (IAM) user or role that's making the call. The IAM user isn't deleted as a result of this call.

```
The permission resource is arn:aws:quicksight:us-east-1:<aws-account-id>:user/
default/<user-name> .
```
#### **CLI Sample:**

```
aws quicksight delete-user --aws-account-id=111122223333 --namespace=default --
user-name=Pat
```
### <span id="page-19-1"></span>Request Syntax

DELETE /accounts/*AwsAccountId*/namespaces/*Namespace*/users/*UserName* HTTP/1.1

### URI Request Parameters

The request requires the following URI parameters.

#### **[AwsAccountId \(p. 19\)](#page-19-1)**

The ID for the AWS account that the user is in. Currently, you use the ID for the AWS account that contains your Amazon QuickSight account.

Length Constraints: Fixed length of 12.

```
Pattern: ^[0-9]{12}$
```
#### **[Namespace \(p. 19\)](#page-19-1)**

The namespace. Currently, you should set this to default.

```
Pattern: default
```
**[UserName \(p. 19\)](#page-19-1)**

The name of the user that you want to delete.

Length Constraints: Minimum length of 1.

```
Pattern: [\u0020-\u00FF]+
```
### Request Body

<span id="page-19-2"></span>The request does not have a request body.

### Response Syntax

```
HTTP/1.1 Status
Content-type: application/json
{
    "RequestId": "string"
}
```
### Response Elements

If the action is successful, the service sends back the following HTTP response.

#### **[Status \(p. 19\)](#page-19-2)**

The http status of the request.

The following data is returned in JSON format by the service.

#### <span id="page-20-0"></span>**[RequestId \(p. 19\)](#page-19-2)**

The AWS request ID for this operation.

Type: String

### Errors

For information about the errors that are common to all actions, see [Common](#page-60-1) Client Error[s \(p. 60\)](#page-60-1).

#### **AccessDeniedException**

You don't have access to this. The provided credentials couldn't be validated. You might not be authorized to carry out the request. Ensure that your account is authorized to use the Amazon QuickSight service, that your policies have the correct permissions, and that you are using the correct access keys.

HTTP Status Code: 401

#### **InternalFailureException**

An internal failure occurred.

HTTP Status Code: 500

#### **InvalidParameterValueException**

One or more parameters don't have a valid value.

HTTP Status Code: 400

#### **ResourceNotFoundException**

One or more resources can't be found.

HTTP Status Code: 404

#### **ResourceUnavailableException**

This resource is currently unavailable.

HTTP Status Code: 503

#### **ThrottlingException**

Access is throttled.

HTTP Status Code: 429

### See Also

- AWS [Command](https://docs.aws.amazon.com/goto/aws-cli/quicksight-2018-04-01/DeleteUser) Line Interface
- [AWS](https://docs.aws.amazon.com/goto/DotNetSDKV3/quicksight-2018-04-01/DeleteUser) SDK for .NET
- [AWS](https://docs.aws.amazon.com/goto/SdkForCpp/quicksight-2018-04-01/DeleteUser) SDK for C++
- [AWS](https://docs.aws.amazon.com/goto/SdkForGoV1/quicksight-2018-04-01/DeleteUser) SDK for Go
- [AWS](https://docs.aws.amazon.com/goto/SdkForJava/quicksight-2018-04-01/DeleteUser) SDK for Java
- AWS SDK for [JavaScript](https://docs.aws.amazon.com/goto/AWSJavaScriptSDK/quicksight-2018-04-01/DeleteUser)
- [AWS](https://docs.aws.amazon.com/goto/SdkForPHPV3/quicksight-2018-04-01/DeleteUser) SDK for PHP V3
- AWS SDK for [Python](https://docs.aws.amazon.com/goto/boto3/quicksight-2018-04-01/DeleteUser)
- AWS SDK for [Ruby](https://docs.aws.amazon.com/goto/SdkForRubyV2/quicksight-2018-04-01/DeleteUser) V2

## <span id="page-22-0"></span>**DescribeGroup**

Returns an Amazon QuickSight group's description and Amazon Resource Name (ARN).

The permissions resource is arn:aws:quicksight:us-east-1:*<relevant-aws-accountid>*:group/default/*<group-name>* .

The response is the group object.

#### **CLI Sample:**

```
aws quicksight describe-group -\-aws-account-id=11112222333 -\-
namespace=default -\-group-name=Sales
```
### <span id="page-22-1"></span>Request Syntax

GET /accounts/*AwsAccountId*/namespaces/*Namespace*/groups/*GroupName* HTTP/1.1

### URI Request Parameters

The request requires the following URI parameters.

#### **[AwsAccountId \(p. 22\)](#page-22-1)**

The ID for the AWS account that the group is in. Currently, you use the ID for the AWS account that contains your Amazon QuickSight account.

Length Constraints: Fixed length of 12.

```
Pattern: ^[0-9]{12}$
```
#### **[GroupName \(p. 22\)](#page-22-1)**

The name of the group that you want to describe.

Length Constraints: Minimum length of 1.

Pattern: [\u0020-\u00FF]+

**[Namespace \(p. 22\)](#page-22-1)**

The namespace. Currently, you should set this to default.

Pattern: default

### Request Body

<span id="page-22-2"></span>The request does not have a request body.

### Response Syntax

```
HTTP/1.1 Status
Content-type: application/json
{
    "Group": { 
       "Arn": "string",
```

```
 "Description": "string",
       "GroupName": "string"
    },
    "RequestId": "string"
}
```
### Response Elements

If the action is successful, the service sends back the following HTTP response.

**[Status \(p. 22\)](#page-22-2)**

The http status of the request.

The following data is returned in JSON format by the service.

<span id="page-23-0"></span>**[Group \(p. 22\)](#page-22-2)**

The name of the group.

Type: [Group \(p. 56\)](#page-56-0) object

<span id="page-23-1"></span>**[RequestId \(p. 22\)](#page-22-2)**

The AWS request ID for this operation.

Type: String

### Errors

For information about the errors that are common to all actions, see [Common](#page-60-1) Client Error[s \(p. 60\)](#page-60-1).

#### **AccessDeniedException**

You don't have access to this. The provided credentials couldn't be validated. You might not be authorized to carry out the request. Ensure that your account is authorized to use the Amazon QuickSight service, that your policies have the correct permissions, and that you are using the correct access keys.

HTTP Status Code: 401

#### **InternalFailureException**

An internal failure occurred.

HTTP Status Code: 500

#### **InvalidParameterValueException**

One or more parameters don't have a valid value.

HTTP Status Code: 400

#### **PreconditionNotMetException**

One or more preconditions aren't met.

HTTP Status Code: 400

#### **ResourceNotFoundException**

One or more resources can't be found.

#### HTTP Status Code: 404

#### **ResourceUnavailableException**

This resource is currently unavailable.

HTTP Status Code: 503

#### **ThrottlingException**

Access is throttled.

HTTP Status Code: 429

### See Also

- AWS [Command](https://docs.aws.amazon.com/goto/aws-cli/quicksight-2018-04-01/DescribeGroup) Line Interface
- [AWS](https://docs.aws.amazon.com/goto/DotNetSDKV3/quicksight-2018-04-01/DescribeGroup) SDK for .NET
- [AWS](https://docs.aws.amazon.com/goto/SdkForCpp/quicksight-2018-04-01/DescribeGroup) SDK for C++
- [AWS](https://docs.aws.amazon.com/goto/SdkForGoV1/quicksight-2018-04-01/DescribeGroup) SDK for Go
- [AWS](https://docs.aws.amazon.com/goto/SdkForJava/quicksight-2018-04-01/DescribeGroup) SDK for Java
- AWS SDK for [JavaScript](https://docs.aws.amazon.com/goto/AWSJavaScriptSDK/quicksight-2018-04-01/DescribeGroup)
- [AWS](https://docs.aws.amazon.com/goto/SdkForPHPV3/quicksight-2018-04-01/DescribeGroup) SDK for PHP V3
- AWS SDK for [Python](https://docs.aws.amazon.com/goto/boto3/quicksight-2018-04-01/DescribeGroup)
- AWS SDK for [Ruby](https://docs.aws.amazon.com/goto/SdkForRubyV2/quicksight-2018-04-01/DescribeGroup) V2

## <span id="page-25-0"></span>**DescribeUser**

Returns information about a user, given the user name.

```
The permission resource is arn:aws:quicksight:us-east-1:<aws-account-id>:user/
default/<user-name> .
```
The response is a user object that contains the user's Amazon Resource Name (ARN), AWS Identity and Access Management (IAM) role, and email address.

#### **CLI Sample:**

```
aws quicksight describe-user --aws-account-id=111122223333 --namespace=default
--user-name=Pat
```
### <span id="page-25-1"></span>Request Syntax

GET /accounts/*AwsAccountId*/namespaces/*Namespace*/users/*UserName* HTTP/1.1

### URI Request Parameters

The request requires the following URI parameters.

#### **[AwsAccountId \(p. 25\)](#page-25-1)**

The ID for the AWS account that the user is in. Currently, you use the ID for the AWS account that contains your Amazon QuickSight account.

Length Constraints: Fixed length of 12.

```
Pattern: ^[0-9]{12}$
```
**[Namespace \(p. 25\)](#page-25-1)**

The namespace. Currently, you should set this to default.

Pattern: default

**[UserName \(p. 25\)](#page-25-1)**

The name of the user that you want to describe.

Length Constraints: Minimum length of 1.

```
Pattern: [\u0020-\u00FF]+
```
### Request Body

The request does not have a request body.

### <span id="page-25-2"></span>Response Syntax

```
HTTP/1.1 Status
Content-type: application/json
{
    "RequestId": "string",
    "User": {
```

```
 "Active": boolean,
       "Arn": "string",
       "Email": "string",
       "IdentityType": "string",
       "Role": "string",
       "UserName": "string"
    }
}
```
### Response Elements

If the action is successful, the service sends back the following HTTP response.

**[Status \(p. 25\)](#page-25-2)**

The http status of the request.

The following data is returned in JSON format by the service.

#### <span id="page-26-0"></span>**[RequestId \(p. 25\)](#page-25-2)**

The AWS request ID for this operation.

Type: String

<span id="page-26-1"></span>**[User \(p. 25\)](#page-25-2)**

The user name.

Type: [User \(p. 58\)](#page-58-0) object

### Errors

For information about the errors that are common to all actions, see [Common](#page-60-1) Client Error[s \(p. 60\)](#page-60-1).

#### **AccessDeniedException**

You don't have access to this. The provided credentials couldn't be validated. You might not be authorized to carry out the request. Ensure that your account is authorized to use the Amazon QuickSight service, that your policies have the correct permissions, and that you are using the correct access keys.

HTTP Status Code: 401

#### **InternalFailureException**

An internal failure occurred.

HTTP Status Code: 500

#### **InvalidParameterValueException**

One or more parameters don't have a valid value.

HTTP Status Code: 400

#### **ResourceNotFoundException**

One or more resources can't be found.

HTTP Status Code: 404

#### **ResourceUnavailableException**

This resource is currently unavailable.

HTTP Status Code: 503

#### **ThrottlingException**

Access is throttled.

HTTP Status Code: 429

### See Also

- AWS [Command](https://docs.aws.amazon.com/goto/aws-cli/quicksight-2018-04-01/DescribeUser) Line Interface
- [AWS](https://docs.aws.amazon.com/goto/DotNetSDKV3/quicksight-2018-04-01/DescribeUser) SDK for .NET
- [AWS](https://docs.aws.amazon.com/goto/SdkForCpp/quicksight-2018-04-01/DescribeUser) SDK for C++
- [AWS](https://docs.aws.amazon.com/goto/SdkForGoV1/quicksight-2018-04-01/DescribeUser) SDK for Go
- [AWS](https://docs.aws.amazon.com/goto/SdkForJava/quicksight-2018-04-01/DescribeUser) SDK for Java
- AWS SDK for [JavaScript](https://docs.aws.amazon.com/goto/AWSJavaScriptSDK/quicksight-2018-04-01/DescribeUser)
- [AWS](https://docs.aws.amazon.com/goto/SdkForPHPV3/quicksight-2018-04-01/DescribeUser) SDK for PHP V3
- AWS SDK for [Python](https://docs.aws.amazon.com/goto/boto3/quicksight-2018-04-01/DescribeUser)
- AWS SDK for [Ruby](https://docs.aws.amazon.com/goto/SdkForRubyV2/quicksight-2018-04-01/DescribeUser) V2

# <span id="page-28-0"></span>GetDashboardEmbedUrl

Generates a server-side embeddable URL and authorization code. Before this can work properly, first you need to configure the dashboards and user permissions. For more information, see [Embedding](https://docs.aws.amazon.com/en_us/quicksight/latest/user/embedding.html) Amazon QuickSight [Dashboards](https://docs.aws.amazon.com/en_us/quicksight/latest/user/embedding.html).

Currently, you can use GetDashboardEmbedURL only from the server, not from the user's browser.

#### **CLI Sample:**

Assume the role with permissions enabled for actions: quickSight:RegisterUser and quicksight:GetDashboardEmbedURL. You can use assume-role, assume-role-with-web-identity, or assume-role-with-saml.

```
aws sts assume-role --role-arn "arn:aws:iam::111122223333:role/
embedding quicksight dashboard role" --role-session-name embeddingsession
```
If the user does not exist in QuickSight, register the user:

```
aws quicksight register-user --aws-account-id 111122223333 --namespace
default --identity-type IAM --iam-arn "arn:aws:iam::111122223333:role/
embedding_quicksight_dashboard_role" --user-role READER --session-name
"embeddingsession" --email user123@example.com --region us-east-1
```
Get the URL for the embedded dashboard

```
aws quicksight get-dashboard-embed-url --aws-account-id 111122223333 --
dashboard-id 1a1ac2b2-3fc3-4b44-5e5d-c6db6778df89 --identity-type IAM
```
### <span id="page-28-1"></span>Request Syntax

```
GET /accounts/AwsAccountId/dashboards/DashboardId/embed-url?creds-type=IdentityType&reset-
disabled=ResetDisabled&session-lifetime=SessionLifetimeInMinutes&undo-redo-
disabled=UndoRedoDisabled HTTP/1.1
```
### URI Request Parameters

The request requires the following URI parameters.

#### **[AwsAccountId \(p. 28\)](#page-28-1)**

AWS account ID that contains the dashboard you are embedding.

Length Constraints: Fixed length of 12.

```
Pattern: ^[0-9]{12}$
```
**[DashboardId \(p. 28\)](#page-28-1)**

The ID for the dashboard, also added to IAM policy **[IdentityType \(p. 28\)](#page-28-1)**

The authentication method the user uses to sign in (IAM only).

```
Valid Values: IAM | QUICKSIGHT
```
**[ResetDisabled \(p. 28\)](#page-28-1)**

Remove the reset button on embedded dashboard. The default is FALSE, which allows the reset button.

#### **[SessionLifetimeInMinutes \(p. 28\)](#page-28-1)**

How many minutes the session is valid. The session lifetime must be between 15 and 600 minutes.

Valid Range: Minimum value of 15. Maximum value of 600.

**[UndoRedoDisabled \(p. 28\)](#page-28-1)**

Remove the undo/redo button on embedded dashboard. The default is FALSE, which enables the undo/redo button.

### Request Body

The request does not have a request body.

### <span id="page-29-2"></span>Response Syntax

```
HTTP/1.1 Status
Content-type: application/json
{
    "EmbedUrl": "string",
    "RequestId": "string"
}
```
### Response Elements

If the action is successful, the service sends back the following HTTP response.

#### **[Status \(p. 29\)](#page-29-2)**

The http status of the request.

The following data is returned in JSON format by the service.

#### <span id="page-29-0"></span>**[EmbedUrl \(p. 29\)](#page-29-2)**

URL that you can put into your server-side webpage to embed your dashboard. This URL is valid for 5 minutes, and the resulting session is valid for 10 hours. The API provides the URL with an auth\_code that enables a single-signon session.

Type: String

<span id="page-29-1"></span>**[RequestId \(p. 29\)](#page-29-2)**

The AWS request ID for this operation.

Type: String

### Errors

For information about the errors that are common to all actions, see [Common](#page-60-1) Client Error[s \(p. 60\)](#page-60-1).

#### **AccessDeniedException**

You don't have access to this. The provided credentials couldn't be validated. You might not be authorized to carry out the request. Ensure that your account is authorized to use the Amazon

QuickSight service, that your policies have the correct permissions, and that you are using the correct access keys.

#### HTTP Status Code: 401

#### **DomainNotWhitelistedException**

The domain specified is not on the allowlist. All domains for embedded dashboards must be added to the approved list by an Amazon QuickSight admin.

HTTP Status Code: 407

#### **IdentityTypeNotSupportedException**

The identity type specified is not supported. Supported identity types include IAM and QUICKSIGHT.

HTTP Status Code: 416

#### **InternalFailureException**

An internal failure occurred.

HTTP Status Code: 500

#### **InvalidParameterValueException**

One or more parameters don't have a valid value.

HTTP Status Code: 400

#### **PreconditionNotMetException**

One or more preconditions aren't met.

HTTP Status Code: 400

#### **QuickSightUserNotFoundException**

The user is not found. This error can happen in any operation that requires finding a user based on a provided user name, such as DeleteUser, DescribeUser, and so on.

HTTP Status Code: 412

#### **ResourceExistsException**

The resource specified doesn't exist.

HTTP Status Code: 409

#### **ResourceNotFoundException**

One or more resources can't be found.

HTTP Status Code: 404

#### **ResourceUnavailableException**

This resource is currently unavailable.

#### HTTP Status Code: 503

#### **SessionLifetimeInMinutesInvalidException**

The number of minutes specified for the lifetime of a session is not valid. The session lifetime must be from 15 to 600 minutes.

HTTP Status Code: 418

#### **ThrottlingException**

Access is throttled.

HTTP Status Code: 429

#### **UnsupportedUserEditionException**

This error indicates that you are calling an operation on an Amazon QuickSight subscription where the edition doesn't include support for that operation. Amazon QuickSight currently has Standard Edition and Enterprise Edition. Not every operation and capability is available in every edition.

HTTP Status Code: 419

### See Also

- AWS [Command](https://docs.aws.amazon.com/goto/aws-cli/quicksight-2018-04-01/GetDashboardEmbedUrl) Line Interface
- [AWS](https://docs.aws.amazon.com/goto/DotNetSDKV3/quicksight-2018-04-01/GetDashboardEmbedUrl) SDK for .NET
- [AWS](https://docs.aws.amazon.com/goto/SdkForCpp/quicksight-2018-04-01/GetDashboardEmbedUrl) SDK for C++
- [AWS](https://docs.aws.amazon.com/goto/SdkForGoV1/quicksight-2018-04-01/GetDashboardEmbedUrl) SDK for Go
- [AWS](https://docs.aws.amazon.com/goto/SdkForJava/quicksight-2018-04-01/GetDashboardEmbedUrl) SDK for Java
- AWS SDK for [JavaScript](https://docs.aws.amazon.com/goto/AWSJavaScriptSDK/quicksight-2018-04-01/GetDashboardEmbedUrl)
- [AWS](https://docs.aws.amazon.com/goto/SdkForPHPV3/quicksight-2018-04-01/GetDashboardEmbedUrl) SDK for PHP V3
- AWS SDK for [Python](https://docs.aws.amazon.com/goto/boto3/quicksight-2018-04-01/GetDashboardEmbedUrl)
- AWS SDK for [Ruby](https://docs.aws.amazon.com/goto/SdkForRubyV2/quicksight-2018-04-01/GetDashboardEmbedUrl) V2

# <span id="page-32-0"></span>ListGroupMemberships

Lists member users in a group.

The permissions resource is arn:aws:quicksight:us-east-1:*<aws-account-id>*:group/ default/*<group-name>* .

The response is a list of group member objects.

#### **CLI Sample:**

```
aws quicksight list-group-memberships -\-aws-account-id=111122223333 -\-
namespace=default
```
### <span id="page-32-1"></span>Request Syntax

```
GET /accounts/AwsAccountId/namespaces/Namespace/groups/GroupName/members?max-
results=MaxResults&next-token=NextToken HTTP/1.1
```
### URI Request Parameters

The request requires the following URI parameters.

#### **[AwsAccountId \(p. 32\)](#page-32-1)**

The ID for the AWS account that the group is in. Currently, you use the ID for the AWS account that contains your Amazon QuickSight account.

Length Constraints: Fixed length of 12.

```
Pattern: ^[0-9]{12}$
```
#### **[GroupName \(p. 32\)](#page-32-1)**

The name of the group that you want to see a membership list of.

Length Constraints: Minimum length of 1.

```
Pattern: [\u0020-\u00FF]+
```
**[MaxResults \(p. 32\)](#page-32-1)**

The maximum number of results to return from this request.

Valid Range: Minimum value of 1. Maximum value of 100000.

#### **[Namespace \(p. 32\)](#page-32-1)**

The namespace. Currently, you should set this to default.

Pattern: default

**[NextToken \(p. 32\)](#page-32-1)**

A pagination token that can be used in a subsequent request.

### Request Body

The request does not have a request body.

### <span id="page-33-3"></span>Response Syntax

```
HTTP/1.1 Status
Content-type: application/json
{
    "GroupMemberList": [ 
        { 
           "Arn": "string",
           "MemberName": "string"
        }
    ],
    "NextToken": "string",
    "RequestId": "string"
}
```
### Response Elements

If the action is successful, the service sends back the following HTTP response.

#### **[Status \(p. 33\)](#page-33-3)**

The http status of the request.

The following data is returned in JSON format by the service.

#### <span id="page-33-0"></span>**[GroupMemberList \(p. 33\)](#page-33-3)**

The list of the members of the group.

Type: Array of [GroupMember \(p. 57\)](#page-57-0) objects

#### <span id="page-33-1"></span>**[NextToken \(p. 33\)](#page-33-3)**

A pagination token that can be used in a subsequent request.

<span id="page-33-2"></span>Type: String **[RequestId \(p. 33\)](#page-33-3)**

The AWS request ID for this operation.

Type: String

### Errors

For information about the errors that are common to all actions, see [Common](#page-60-1) Client Error[s \(p. 60\)](#page-60-1).

#### **AccessDeniedException**

You don't have access to this. The provided credentials couldn't be validated. You might not be authorized to carry out the request. Ensure that your account is authorized to use the Amazon QuickSight service, that your policies have the correct permissions, and that you are using the correct access keys.

HTTP Status Code: 401

#### **InternalFailureException**

An internal failure occurred.

### HTTP Status Code: 500

#### **InvalidNextTokenException**

The NextToken value isn't valid.

HTTP Status Code: 400

#### **InvalidParameterValueException**

One or more parameters don't have a valid value.

HTTP Status Code: 400

#### **PreconditionNotMetException**

One or more preconditions aren't met.

HTTP Status Code: 400

#### **ResourceNotFoundException**

One or more resources can't be found.

HTTP Status Code: 404

#### **ResourceUnavailableException**

This resource is currently unavailable.

HTTP Status Code: 503

#### **ThrottlingException**

Access is throttled.

HTTP Status Code: 429

### See Also

- AWS [Command](https://docs.aws.amazon.com/goto/aws-cli/quicksight-2018-04-01/ListGroupMemberships) Line Interface
- [AWS](https://docs.aws.amazon.com/goto/DotNetSDKV3/quicksight-2018-04-01/ListGroupMemberships) SDK for .NET
- [AWS](https://docs.aws.amazon.com/goto/SdkForCpp/quicksight-2018-04-01/ListGroupMemberships) SDK for C++
- [AWS](https://docs.aws.amazon.com/goto/SdkForGoV1/quicksight-2018-04-01/ListGroupMemberships) SDK for Go
- [AWS](https://docs.aws.amazon.com/goto/SdkForJava/quicksight-2018-04-01/ListGroupMemberships) SDK for Java
- AWS SDK for [JavaScript](https://docs.aws.amazon.com/goto/AWSJavaScriptSDK/quicksight-2018-04-01/ListGroupMemberships)
- [AWS](https://docs.aws.amazon.com/goto/SdkForPHPV3/quicksight-2018-04-01/ListGroupMemberships) SDK for PHP V3
- AWS SDK for [Python](https://docs.aws.amazon.com/goto/boto3/quicksight-2018-04-01/ListGroupMemberships)
- AWS SDK for [Ruby](https://docs.aws.amazon.com/goto/SdkForRubyV2/quicksight-2018-04-01/ListGroupMemberships) V2

# <span id="page-35-0"></span>**ListGroups**

Lists all user groups in Amazon QuickSight.

```
The permissions resource is arn:aws:quicksight:us-east-1:<aws-account-id>:group/
default/*.
```
The response is a list of group objects.

#### **CLI Sample:**

```
aws quicksight list-groups -\-aws-account-id=111122223333 -\-namespace=default
```
### <span id="page-35-1"></span>Request Syntax

```
GET /accounts/AwsAccountId/namespaces/Namespace/groups?max-results=MaxResults&next-
token=NextToken HTTP/1.1
```
### URI Request Parameters

The request requires the following URI parameters.

#### **[AwsAccountId \(p. 35\)](#page-35-1)**

The ID for the AWS account that the group is in. Currently, you use the ID for the AWS account that contains your Amazon QuickSight account.

Length Constraints: Fixed length of 12.

```
Pattern: ^[0-9]{12}$
```
#### **[MaxResults \(p. 35\)](#page-35-1)**

The maximum number of results to return.

Valid Range: Minimum value of 1. Maximum value of 100000.

**[Namespace \(p. 35\)](#page-35-1)**

The namespace. Currently, you should set this to default.

Pattern: default

**[NextToken \(p. 35\)](#page-35-1)**

A pagination token that can be used in a subsequent request.

### Request Body

The request does not have a request body.

### <span id="page-35-2"></span>Response Syntax

```
HTTP/1.1 Status
Content-type: application/json
{
    "GroupList": [ 
       {
```

```
 "Arn": "string",
          "Description": "string",
          "GroupName": "string"
       }
\Box,
 "NextToken": "string",
    "RequestId": "string"
}
```
### Response Elements

If the action is successful, the service sends back the following HTTP response.

**[Status \(p. 35\)](#page-35-2)**

The http status of the request.

The following data is returned in JSON format by the service.

<span id="page-36-0"></span>**[GroupList \(p. 35\)](#page-35-2)**

The list of the groups.

Type: Array of [Group \(p. 56\)](#page-56-0) objects

<span id="page-36-1"></span>**[NextToken \(p. 35\)](#page-35-2)**

A pagination token that can be used in a subsequent request.

Type: String

<span id="page-36-2"></span>**[RequestId \(p. 35\)](#page-35-2)**

The AWS request ID for this operation.

Type: String

### Errors

For information about the errors that are common to all actions, see [Common](#page-60-1) Client Error[s \(p. 60\)](#page-60-1).

#### **AccessDeniedException**

You don't have access to this. The provided credentials couldn't be validated. You might not be authorized to carry out the request. Ensure that your account is authorized to use the Amazon QuickSight service, that your policies have the correct permissions, and that you are using the correct access keys.

HTTP Status Code: 401

#### **InternalFailureException**

An internal failure occurred.

HTTP Status Code: 500

#### **InvalidNextTokenException**

The NextToken value isn't valid.

HTTP Status Code: 400

#### **InvalidParameterValueException**

One or more parameters don't have a valid value.

HTTP Status Code: 400

#### **PreconditionNotMetException**

One or more preconditions aren't met.

HTTP Status Code: 400

#### **ResourceNotFoundException**

One or more resources can't be found.

HTTP Status Code: 404

#### **ResourceUnavailableException**

This resource is currently unavailable.

HTTP Status Code: 503

#### **ThrottlingException**

Access is throttled.

HTTP Status Code: 429

### See Also

- AWS [Command](https://docs.aws.amazon.com/goto/aws-cli/quicksight-2018-04-01/ListGroups) Line Interface
- [AWS](https://docs.aws.amazon.com/goto/DotNetSDKV3/quicksight-2018-04-01/ListGroups) SDK for .NET
- [AWS](https://docs.aws.amazon.com/goto/SdkForCpp/quicksight-2018-04-01/ListGroups) SDK for C++
- [AWS](https://docs.aws.amazon.com/goto/SdkForGoV1/quicksight-2018-04-01/ListGroups) SDK for Go
- [AWS](https://docs.aws.amazon.com/goto/SdkForJava/quicksight-2018-04-01/ListGroups) SDK for Java
- AWS SDK for [JavaScript](https://docs.aws.amazon.com/goto/AWSJavaScriptSDK/quicksight-2018-04-01/ListGroups)
- [AWS](https://docs.aws.amazon.com/goto/SdkForPHPV3/quicksight-2018-04-01/ListGroups) SDK for PHP V3
- AWS SDK for [Python](https://docs.aws.amazon.com/goto/boto3/quicksight-2018-04-01/ListGroups)
- AWS SDK for [Ruby](https://docs.aws.amazon.com/goto/SdkForRubyV2/quicksight-2018-04-01/ListGroups) V2

## <span id="page-38-0"></span>**ListUserGroups**

Lists the Amazon QuickSight groups that an Amazon QuickSight user is a member of.

The permission resource is arn:aws:quicksight:us-east-1:*<aws-account-id>*:user/ default/*<user-name>* .

The response is a one or more group objects.

#### **CLI Sample:**

```
aws quicksight list-user-groups -\-user-name=Pat -\-aws-account-id=111122223333
-\-namespace=default -\-region=us-east-1
```
### <span id="page-38-1"></span>Request Syntax

```
GET /accounts/AwsAccountId/namespaces/Namespace/users/UserName/groups?max-
results=MaxResults&next-token=NextToken HTTP/1.1
```
### URI Request Parameters

The request requires the following URI parameters.

#### **[AwsAccountId \(p. 38\)](#page-38-1)**

The AWS Account ID that the user is in. Currently, you use the ID for the AWS account that contains your Amazon QuickSight account.

Length Constraints: Fixed length of 12.

```
Pattern: ^[0-9]{12}$
```
**[MaxResults \(p. 38\)](#page-38-1)**

The maximum number of results to return from this request.

Valid Range: Minimum value of 1. Maximum value of 100000.

**[Namespace \(p. 38\)](#page-38-1)**

The namespace. Currently, you should set this to default.

Pattern: default

**[NextToken \(p. 38\)](#page-38-1)**

A pagination token that can be used in a subsequent request.

#### **[UserName \(p. 38\)](#page-38-1)**

The Amazon QuickSight user name that you want to list group memberships for.

Length Constraints: Minimum length of 1.

Pattern: [\u0020-\u00FF]+

### Request Body

The request does not have a request body.

### <span id="page-39-3"></span>Response Syntax

```
HTTP/1.1 Status
Content-type: application/json
{
    "GroupList": [ 
       { 
 "Arn": "string",
 "Description": "string",
          "GroupName": "string"
       }
    ],
    "NextToken": "string",
    "RequestId": "string"
}
```
### Response Elements

If the action is successful, the service sends back the following HTTP response.

#### **[Status \(p. 39\)](#page-39-3)**

The HTTP status of the request.

The following data is returned in JSON format by the service.

<span id="page-39-0"></span>**[GroupList \(p. 39\)](#page-39-3)**

The list of groups the user is a member of.

Type: Array of [Group \(p. 56\)](#page-56-0) objects

#### <span id="page-39-1"></span>**[NextToken \(p. 39\)](#page-39-3)**

A pagination token that can be used in a subsequent request.

Type: String

<span id="page-39-2"></span>**[RequestId \(p. 39\)](#page-39-3)**

The AWS request ID for this operation.

Type: String

### Errors

For information about the errors that are common to all actions, see [Common](#page-60-1) Client Error[s \(p. 60\)](#page-60-1).

#### **AccessDeniedException**

You don't have access to this. The provided credentials couldn't be validated. You might not be authorized to carry out the request. Ensure that your account is authorized to use the Amazon QuickSight service, that your policies have the correct permissions, and that you are using the correct access keys.

HTTP Status Code: 401

#### **InternalFailureException**

An internal failure occurred.

### HTTP Status Code: 500

#### **InvalidParameterValueException**

One or more parameters don't have a valid value.

HTTP Status Code: 400

#### **ResourceNotFoundException**

One or more resources can't be found.

HTTP Status Code: 404

#### **ResourceUnavailableException**

This resource is currently unavailable.

HTTP Status Code: 503

#### **ThrottlingException**

Access is throttled.

HTTP Status Code: 429

### See Also

- AWS [Command](https://docs.aws.amazon.com/goto/aws-cli/quicksight-2018-04-01/ListUserGroups) Line Interface
- [AWS](https://docs.aws.amazon.com/goto/DotNetSDKV3/quicksight-2018-04-01/ListUserGroups) SDK for .NET
- [AWS](https://docs.aws.amazon.com/goto/SdkForCpp/quicksight-2018-04-01/ListUserGroups) SDK for C++
- [AWS](https://docs.aws.amazon.com/goto/SdkForGoV1/quicksight-2018-04-01/ListUserGroups) SDK for Go
- [AWS](https://docs.aws.amazon.com/goto/SdkForJava/quicksight-2018-04-01/ListUserGroups) SDK for Java
- AWS SDK for [JavaScript](https://docs.aws.amazon.com/goto/AWSJavaScriptSDK/quicksight-2018-04-01/ListUserGroups)
- [AWS](https://docs.aws.amazon.com/goto/SdkForPHPV3/quicksight-2018-04-01/ListUserGroups) SDK for PHP V3
- AWS SDK for [Python](https://docs.aws.amazon.com/goto/boto3/quicksight-2018-04-01/ListUserGroups)
- AWS SDK for [Ruby](https://docs.aws.amazon.com/goto/SdkForRubyV2/quicksight-2018-04-01/ListUserGroups) V2

# <span id="page-41-0"></span>**ListUsers**

Returns a list of all of the Amazon QuickSight users belonging to this account.

```
The permission resource is arn:aws:quicksight:us-east-1:<aws-account-id>:user/
default/* .
```
The response is a list of user objects, containing each user's Amazon Resource Name (ARN), AWS Identity and Access Management (IAM) role, and email address.

#### **CLI Sample:**

```
aws quicksight list-users --aws-account-id=111122223333 --namespace=default
```
### <span id="page-41-1"></span>Request Syntax

```
GET /accounts/AwsAccountId/namespaces/Namespace/users?max-results=MaxResults&next-
token=NextToken HTTP/1.1
```
### URI Request Parameters

The request requires the following URI parameters.

#### **[AwsAccountId \(p. 41\)](#page-41-1)**

The ID for the AWS account that the user is in. Currently, you use the ID for the AWS account that contains your Amazon QuickSight account.

Length Constraints: Fixed length of 12.

```
Pattern: ^[0-9]{12}$
```
**[MaxResults \(p. 41\)](#page-41-1)**

The maximum number of results to return from this request.

Valid Range: Minimum value of 1. Maximum value of 100000.

**[Namespace \(p. 41\)](#page-41-1)**

The namespace. Currently, you should set this to default.

Pattern: default

**[NextToken \(p. 41\)](#page-41-1)**

A pagination token that can be used in a subsequent request.

### Request Body

<span id="page-41-2"></span>The request does not have a request body.

### Response Syntax

```
HTTP/1.1 Status
Content-type: application/json
```

```
{
    "NextToken": "string",
    "RequestId": "string",
    "UserList": [ 
       { 
           "Active": boolean,
           "Arn": "string",
           "Email": "string",
           "IdentityType": "string",
           "Role": "string",
           "UserName": "string"
       }
    ]
}
```
### Response Elements

If the action is successful, the service sends back the following HTTP response.

#### **[Status \(p. 41\)](#page-41-2)**

The http status of the request.

The following data is returned in JSON format by the service.

<span id="page-42-0"></span>**[NextToken \(p. 41\)](#page-41-2)**

A pagination token that can be used in a subsequent request.

Type: String

<span id="page-42-1"></span>**[RequestId \(p. 41\)](#page-41-2)**

The AWS request ID for this operation.

<span id="page-42-2"></span>Type: String **[UserList \(p. 41\)](#page-41-2)**

The list of users.

Type: Array of [User \(p. 58\)](#page-58-0) objects

#### Errors

For information about the errors that are common to all actions, see [Common](#page-60-1) Client Error[s \(p. 60\)](#page-60-1).

#### **AccessDeniedException**

You don't have access to this. The provided credentials couldn't be validated. You might not be authorized to carry out the request. Ensure that your account is authorized to use the Amazon QuickSight service, that your policies have the correct permissions, and that you are using the correct access keys.

HTTP Status Code: 401

#### **InternalFailureException**

An internal failure occurred.

HTTP Status Code: 500

#### **InvalidNextTokenException**

The Next Token value isn't valid.

HTTP Status Code: 400

#### **InvalidParameterValueException**

One or more parameters don't have a valid value.

HTTP Status Code: 400

#### **ResourceNotFoundException**

One or more resources can't be found.

HTTP Status Code: 404

#### **ResourceUnavailableException**

This resource is currently unavailable.

HTTP Status Code: 503

#### **ThrottlingException**

Access is throttled.

HTTP Status Code: 429

### Example

aws quicksight list-users --aws-account-id=111122223333 --namespace=default

```
{
     "Status": 200,
     "RequestId": "fd45ab56-ec31-4940-8865-78be764d341e",
     "UserList": [
         {
              "Arn": "arn:aws:quicksight:us-east-1:111122223333:user/default/Pat",
              "Email": "pat@example.com",
              "Name": "Pat",
              "Role": "READER"
         },
\overline{\mathcal{A}} "Role": "ADMIN",
              "Arn": "arn:aws:quicksight:us-east-1:111122223333:user/default/catmi",
              "Name": "catmi",
              "Email": "catmi@example.com"
         },
         {
              "Role": "AUTHOR",
              "Arn": "arn:aws:quicksight:us-east-1:111122223333:user/default/Charlie",
              "Name": "Charlie",
              "Email": "charlie@example.com"
         }
     ]
}
```
### See Also

- AWS [Command](https://docs.aws.amazon.com/goto/aws-cli/quicksight-2018-04-01/ListUsers) Line Interface
- [AWS](https://docs.aws.amazon.com/goto/DotNetSDKV3/quicksight-2018-04-01/ListUsers) SDK for .NET
- [AWS](https://docs.aws.amazon.com/goto/SdkForCpp/quicksight-2018-04-01/ListUsers) SDK for C++
- [AWS](https://docs.aws.amazon.com/goto/SdkForGoV1/quicksight-2018-04-01/ListUsers) SDK for Go
- [AWS](https://docs.aws.amazon.com/goto/SdkForJava/quicksight-2018-04-01/ListUsers) SDK for Java
- AWS SDK for [JavaScript](https://docs.aws.amazon.com/goto/AWSJavaScriptSDK/quicksight-2018-04-01/ListUsers)
- [AWS](https://docs.aws.amazon.com/goto/SdkForPHPV3/quicksight-2018-04-01/ListUsers) SDK for PHP V3
- AWS SDK for [Python](https://docs.aws.amazon.com/goto/boto3/quicksight-2018-04-01/ListUsers)
- AWS SDK for [Ruby](https://docs.aws.amazon.com/goto/SdkForRubyV2/quicksight-2018-04-01/ListUsers) V2

# <span id="page-45-0"></span>RegisterUser

Creates an Amazon QuickSight user, whose identity is associated with the AWS Identity and Access Management (IAM) identity or role specified in the request.

```
The permission resource is arn:aws:quicksight:us-east-1:<aws-account-id>:user/
default/<user-name> .
```
The condition resource is the Amazon Resource Name (ARN) for the IAM user or role, and the session name.

The condition keys are quicksight:IamArn and quicksight:SessionName.

#### **CLI Sample:**

```
aws quicksight register-user -\-aws-account-id=111122223333 -\-
namespace=default -\-email=pat@example.com -\-identity-type=IAM -\-user-
role=AUTHOR -\-iam-arn=arn:aws:iam::111122223333:user/Pat
```
### <span id="page-45-2"></span>Request Syntax

```
POST /accounts/AwsAccountId/namespaces/Namespace/users HTTP/1.1
Content-type: application/json
{
    "Email": "string",
   "IamArn": "string",
    "IdentityType": "string",
    "SessionName": "string",
    "UserName": "string",
    "UserRole": "string"
}
```
### URI Request Parameters

The request requires the following URI parameters.

#### **[AwsAccountId \(p. 45\)](#page-45-2)**

The ID for the AWS account that the user is in. Currently, you use the ID for the AWS account that contains your Amazon QuickSight account.

Length Constraints: Fixed length of 12.

```
Pattern: ^[0-9]{12}$
```
**[Namespace \(p. 45\)](#page-45-2)**

The namespace. Currently, you should set this to default.

Pattern: default

### Request Body

The request accepts the following data in JSON format.

#### <span id="page-45-1"></span>**[Email \(p. 45\)](#page-45-2)**

The email address of the user that you want to register.

Type: String

Required: Yes

#### <span id="page-46-1"></span>**[IdentityType \(p. 45\)](#page-45-2)**

Amazon QuickSight supports several ways of managing the identity of users. This parameter accepts two values:

- IAM: A user whose identity maps to an existing IAM user or role.
- QUICKSIGHT: A user whose identity is owned and managed internally by Amazon QuickSight.

Type: String

Valid Values: IAM | QUICKSIGHT

Required: Yes

<span id="page-46-4"></span>**[UserRole \(p. 45\)](#page-45-2)**

The Amazon QuickSight role of the user. The user role can be one of the following:

- READER: A user who has read-only access to dashboards.
- AUTHOR: A user who can create data sources, data sets, analyses, and dashboards.
- ADMIN: A user who is an author, who can also manage Amazon QuickSight settings.

Type: String

Valid Values: ADMIN | AUTHOR | READER | RESTRICTED\_AUTHOR | RESTRICTED\_READER

Required: Yes

#### <span id="page-46-0"></span>**[IamArn \(p. 45\)](#page-45-2)**

The ARN of the IAM user or role that you are registering with Amazon QuickSight.

Type: String

Required: No

#### <span id="page-46-2"></span>**[SessionName \(p. 45\)](#page-45-2)**

The name of the session with the assumed IAM role. By using this parameter, you can register multiple users with the same IAM role, provided that each has a different session name. For more information on assuming IAM roles, see [assume-role](https://docs.aws.amazon.com/cli/latest/reference/sts/assume-role.html) in the *AWS CLI Reference.*

Type: String

Required: No

<span id="page-46-3"></span>**[UserName \(p. 45\)](#page-45-2)**

The Amazon QuickSight user name that you want to create for the user you are registering.

Type: String

Length Constraints: Minimum length of 1.

Pattern: [\u0020-\u00FF]+

Required: No

### <span id="page-46-5"></span>Response Syntax

HTTP/1.1 *Status*

```
Content-type: application/json
{
    "RequestId": "string",
    "User": { 
       "Active": boolean,
       "Arn": "string",
       "Email": "string",
       "IdentityType": "string",
       "Role": "string",
       "UserName": "string"
    }
}
```
### Response Elements

If the action is successful, the service sends back the following HTTP response.

#### **[Status \(p. 46\)](#page-46-5)**

The http status of the request.

The following data is returned in JSON format by the service.

#### <span id="page-47-0"></span>**[RequestId \(p. 46\)](#page-46-5)**

The AWS request ID for this operation.

Type: String

<span id="page-47-1"></span>**[User \(p. 46\)](#page-46-5)**

The user name.

Type: [User \(p. 58\)](#page-58-0) object

### **Errors**

For information about the errors that are common to all actions, see [Common](#page-60-1) Client Error[s \(p. 60\)](#page-60-1).

#### **AccessDeniedException**

You don't have access to this. The provided credentials couldn't be validated. You might not be authorized to carry out the request. Ensure that your account is authorized to use the Amazon QuickSight service, that your policies have the correct permissions, and that you are using the correct access keys.

HTTP Status Code: 401

#### **InternalFailureException**

An internal failure occurred.

HTTP Status Code: 500

#### **InvalidParameterValueException**

One or more parameters don't have a valid value.

HTTP Status Code: 400

#### **LimitExceededException**

A limit is exceeded.

HTTP Status Code: 409

#### **PreconditionNotMetException**

One or more preconditions aren't met.

HTTP Status Code: 400

#### **ResourceExistsException**

The resource specified doesn't exist.

HTTP Status Code: 409

#### **ResourceNotFoundException**

One or more resources can't be found.

HTTP Status Code: 404

#### **ResourceUnavailableException**

This resource is currently unavailable.

HTTP Status Code: 503

#### **ThrottlingException**

Access is throttled.

HTTP Status Code: 429

### See Also

- AWS [Command](https://docs.aws.amazon.com/goto/aws-cli/quicksight-2018-04-01/RegisterUser) Line Interface
- [AWS](https://docs.aws.amazon.com/goto/DotNetSDKV3/quicksight-2018-04-01/RegisterUser) SDK for .NET
- [AWS](https://docs.aws.amazon.com/goto/SdkForCpp/quicksight-2018-04-01/RegisterUser) SDK for C++
- [AWS](https://docs.aws.amazon.com/goto/SdkForGoV1/quicksight-2018-04-01/RegisterUser) SDK for Go
- [AWS](https://docs.aws.amazon.com/goto/SdkForJava/quicksight-2018-04-01/RegisterUser) SDK for Java
- AWS SDK for [JavaScript](https://docs.aws.amazon.com/goto/AWSJavaScriptSDK/quicksight-2018-04-01/RegisterUser)
- [AWS](https://docs.aws.amazon.com/goto/SdkForPHPV3/quicksight-2018-04-01/RegisterUser) SDK for PHP V3
- AWS SDK for [Python](https://docs.aws.amazon.com/goto/boto3/quicksight-2018-04-01/RegisterUser)
- AWS SDK for [Ruby](https://docs.aws.amazon.com/goto/SdkForRubyV2/quicksight-2018-04-01/RegisterUser) V2

## <span id="page-49-0"></span>**UpdateGroup**

Changes a group description.

```
The permissions resource is arn:aws:quicksight:us-east-1:<aws-account-id>:group/
default/<group-name> .
```
The response is a group object.

#### **CLI Sample:**

```
aws quicksight update-group --aws-account-id=111122223333 --namespace=default
--group-name=Sales --description="Sales BI Dashboards"
```
### <span id="page-49-2"></span>Request Syntax

```
PUT /accounts/AwsAccountId/namespaces/Namespace/groups/GroupName HTTP/1.1
Content-type: application/json
{
    "Description": "string"
}
```
### URI Request Parameters

The request requires the following URI parameters.

#### **[AwsAccountId \(p. 49\)](#page-49-2)**

The ID for the AWS account that the group is in. Currently, you use the ID for the AWS account that contains your Amazon QuickSight account.

Length Constraints: Fixed length of 12.

```
Pattern: ^[0-9]{12}$
```
**[GroupName \(p. 49\)](#page-49-2)**

The name of the group that you want to update.

Length Constraints: Minimum length of 1.

Pattern: [\u0020-\u00FF]+

**[Namespace \(p. 49\)](#page-49-2)**

The namespace. Currently, you should set this to default.

Pattern: default

### Request Body

The request accepts the following data in JSON format.

#### <span id="page-49-1"></span>**[Description \(p. 49\)](#page-49-2)**

The description for the group that you want to update.

Type: String

Length Constraints: Minimum length of 1. Maximum length of 512.

Required: No

### <span id="page-50-2"></span>Response Syntax

```
HTTP/1.1 Status
Content-type: application/json
{
    "Group": { 
       "Arn": "string",
       "Description": "string",
       "GroupName": "string"
    },
    "RequestId": "string"
}
```
### Response Elements

If the action is successful, the service sends back the following HTTP response.

#### **[Status \(p. 50\)](#page-50-2)**

The http status of the request.

The following data is returned in JSON format by the service.

#### <span id="page-50-0"></span>**[Group \(p. 50\)](#page-50-2)**

The name of the group.

Type: [Group \(p. 56\)](#page-56-0) object

#### <span id="page-50-1"></span>**[RequestId \(p. 50\)](#page-50-2)**

The AWS request ID for this operation.

Type: String

### Errors

For information about the errors that are common to all actions, see [Common](#page-60-1) Client Error[s \(p. 60\)](#page-60-1).

#### **AccessDeniedException**

You don't have access to this. The provided credentials couldn't be validated. You might not be authorized to carry out the request. Ensure that your account is authorized to use the Amazon QuickSight service, that your policies have the correct permissions, and that you are using the correct access keys.

HTTP Status Code: 401

#### **InternalFailureException**

An internal failure occurred.

HTTP Status Code: 500

#### **InvalidParameterValueException**

One or more parameters don't have a valid value.

HTTP Status Code: 400

#### **PreconditionNotMetException**

One or more preconditions aren't met.

HTTP Status Code: 400

#### **ResourceNotFoundException**

One or more resources can't be found.

HTTP Status Code: 404

#### **ResourceUnavailableException**

This resource is currently unavailable.

HTTP Status Code: 503

#### **ThrottlingException**

Access is throttled.

HTTP Status Code: 429

### See Also

- AWS [Command](https://docs.aws.amazon.com/goto/aws-cli/quicksight-2018-04-01/UpdateGroup) Line Interface
- [AWS](https://docs.aws.amazon.com/goto/DotNetSDKV3/quicksight-2018-04-01/UpdateGroup) SDK for .NET
- [AWS](https://docs.aws.amazon.com/goto/SdkForCpp/quicksight-2018-04-01/UpdateGroup) SDK for C++
- [AWS](https://docs.aws.amazon.com/goto/SdkForGoV1/quicksight-2018-04-01/UpdateGroup) SDK for Go
- [AWS](https://docs.aws.amazon.com/goto/SdkForJava/quicksight-2018-04-01/UpdateGroup) SDK for Java
- AWS SDK for [JavaScript](https://docs.aws.amazon.com/goto/AWSJavaScriptSDK/quicksight-2018-04-01/UpdateGroup)
- [AWS](https://docs.aws.amazon.com/goto/SdkForPHPV3/quicksight-2018-04-01/UpdateGroup) SDK for PHP V3
- AWS SDK for [Python](https://docs.aws.amazon.com/goto/boto3/quicksight-2018-04-01/UpdateGroup)
- AWS SDK for [Ruby](https://docs.aws.amazon.com/goto/SdkForRubyV2/quicksight-2018-04-01/UpdateGroup) V2

## <span id="page-52-0"></span>UpdateUser

Updates an Amazon QuickSight user.

```
The permission resource is arn:aws:quicksight:us-east-1:<aws-account-id>:user/
default/<user-name> .
```
The response is a user object that contains the user's Amazon QuickSight user name, email address, active or inactive status in Amazon QuickSight, Amazon QuickSight role, and Amazon Resource Name (ARN).

#### **CLI Sample:**

```
aws quicksight update-user --user-name=Pat --role=ADMIN --
email=new_address@amazon.com --aws-account-id=111122223333 --namespace=default
--region=us-east-1
```
### <span id="page-52-1"></span>Request Syntax

```
PUT /accounts/AwsAccountId/namespaces/Namespace/users/UserName HTTP/1.1
Content-type: application/json
{
    "Email": "string",
    "Role": "string"
}
```
### URI Request Parameters

The request requires the following URI parameters.

#### **[AwsAccountId \(p. 52\)](#page-52-1)**

The ID for the AWS account that the user is in. Currently, you use the ID for the AWS account that contains your Amazon QuickSight account.

Length Constraints: Fixed length of 12.

Pattern: ^[0-9]{12}\$

**[Namespace \(p. 52\)](#page-52-1)**

The namespace. Currently, you should set this to default.

Pattern: default

**[UserName \(p. 52\)](#page-52-1)**

The Amazon QuickSight user name that you want to update.

Length Constraints: Minimum length of 1.

Pattern: [\u0020-\u00FF]+

### Request Body

The request accepts the following data in JSON format.

#### <span id="page-53-0"></span>**[Email \(p. 52\)](#page-52-1)**

The email address of the user that you want to update.

Type: String

Required: Yes

#### <span id="page-53-1"></span>**[Role \(p. 52\)](#page-52-1)**

The Amazon QuickSight role of the user. The user role can be one of the following:

- READER: A user who has read-only access to dashboards.
- AUTHOR: A user who can create data sources, data sets, analyses, and dashboards.
- ADMIN: A user who is an author, who can also manage Amazon QuickSight settings.

Type: String

```
Valid Values: ADMIN | AUTHOR | READER | RESTRICTED_AUTHOR | RESTRICTED_READER
```
Required: Yes

### <span id="page-53-4"></span>Response Syntax

```
HTTP/1.1 Status
Content-type: application/json
{
    "RequestId": "string",
    "User": { 
       "Active": boolean,
       "Arn": "string",
       "Email": "string",
       "IdentityType": "string",
       "Role": "string",
       "UserName": "string"
    }
}
```
### Response Elements

If the action is successful, the service sends back the following HTTP response.

#### **[Status \(p. 53\)](#page-53-4)**

The http status of the request.

The following data is returned in JSON format by the service.

<span id="page-53-2"></span>**[RequestId \(p. 53\)](#page-53-4)**

The AWS request ID for this operation.

Type: String

<span id="page-53-3"></span>**[User \(p. 53\)](#page-53-4)**

The Amazon QuickSight user.

Type: [User \(p. 58\)](#page-58-0) object

### Errors

For information about the errors that are common to all actions, see [Common](#page-60-1) Client Error[s \(p. 60\)](#page-60-1).

#### **AccessDeniedException**

You don't have access to this. The provided credentials couldn't be validated. You might not be authorized to carry out the request. Ensure that your account is authorized to use the Amazon QuickSight service, that your policies have the correct permissions, and that you are using the correct access keys.

HTTP Status Code: 401

#### **InternalFailureException**

An internal failure occurred.

HTTP Status Code: 500

#### **InvalidParameterValueException**

One or more parameters don't have a valid value.

HTTP Status Code: 400

#### **ResourceNotFoundException**

One or more resources can't be found.

HTTP Status Code: 404

#### **ResourceUnavailableException**

This resource is currently unavailable.

HTTP Status Code: 503

#### **ThrottlingException**

Access is throttled.

HTTP Status Code: 429

### See Also

- AWS [Command](https://docs.aws.amazon.com/goto/aws-cli/quicksight-2018-04-01/UpdateUser) Line Interface
- [AWS](https://docs.aws.amazon.com/goto/DotNetSDKV3/quicksight-2018-04-01/UpdateUser) SDK for .NET
- [AWS](https://docs.aws.amazon.com/goto/SdkForCpp/quicksight-2018-04-01/UpdateUser) SDK for C++
- [AWS](https://docs.aws.amazon.com/goto/SdkForGoV1/quicksight-2018-04-01/UpdateUser) SDK for Go
- [AWS](https://docs.aws.amazon.com/goto/SdkForJava/quicksight-2018-04-01/UpdateUser) SDK for Java
- AWS SDK for [JavaScript](https://docs.aws.amazon.com/goto/AWSJavaScriptSDK/quicksight-2018-04-01/UpdateUser)
- [AWS](https://docs.aws.amazon.com/goto/SdkForPHPV3/quicksight-2018-04-01/UpdateUser) SDK for PHP V3
- AWS SDK for [Python](https://docs.aws.amazon.com/goto/boto3/quicksight-2018-04-01/UpdateUser)
- AWS SDK for [Ruby](https://docs.aws.amazon.com/goto/SdkForRubyV2/quicksight-2018-04-01/UpdateUser) V2

# <span id="page-55-0"></span>Data Types

The following data types are supported:

- [Group \(p. 56\)](#page-56-0)
- [GroupMember \(p. 57\)](#page-57-0)
- [User \(p. 58\)](#page-58-0)

# <span id="page-56-0"></span>Group

A *group* in Amazon QuickSight consists of a set of users. You can use groups to make it easier to manage access and security. Currently, an Amazon QuickSight subscription can't contain more than 500 Amazon QuickSight groups.

### **Contents**

#### **Note**

In the following list, the required parameters are described first.

#### <span id="page-56-1"></span>**Arn**

The Amazon Resource Name (ARN) for the group.

Type: String

Required: No

#### <span id="page-56-2"></span>**Description**

The group description.

Type: String

Length Constraints: Minimum length of 1. Maximum length of 512.

Required: No

#### <span id="page-56-3"></span>**GroupName**

The name of the group.

Type: String

Length Constraints: Minimum length of 1.

Pattern: [\u0020-\u00FF]+

Required: No

### See Also

- [AWS](https://docs.aws.amazon.com/goto/SdkForCpp/quicksight-2018-04-01/Group) SDK for C++
- [AWS](https://docs.aws.amazon.com/goto/SdkForGoV1/quicksight-2018-04-01/Group) SDK for Go
- [AWS](https://docs.aws.amazon.com/goto/SdkForJava/quicksight-2018-04-01/Group) SDK for Java
- AWS SDK for [Ruby](https://docs.aws.amazon.com/goto/SdkForRubyV2/quicksight-2018-04-01/Group) V2

# <span id="page-57-0"></span>**GroupMember**

A member of an Amazon QuickSight group. Currently, group members must be users. Groups can't be members of another group.

### **Contents**

#### **Note**

In the following list, the required parameters are described first.

<span id="page-57-1"></span>**Arn**

The Amazon Resource Name (ARN) for the group member (user).

Type: String

Required: No

#### <span id="page-57-2"></span>**MemberName**

The name of the group member (user).

Type: String

Length Constraints: Minimum length of 1. Maximum length of 256.

```
Pattern: [\u0020-\u00FF]+
```
Required: No

### See Also

- [AWS](https://docs.aws.amazon.com/goto/SdkForCpp/quicksight-2018-04-01/GroupMember) SDK for C++
- [AWS](https://docs.aws.amazon.com/goto/SdkForGoV1/quicksight-2018-04-01/GroupMember) SDK for Go
- [AWS](https://docs.aws.amazon.com/goto/SdkForJava/quicksight-2018-04-01/GroupMember) SDK for Java
- AWS SDK for [Ruby](https://docs.aws.amazon.com/goto/SdkForRubyV2/quicksight-2018-04-01/GroupMember) V2

### <span id="page-58-0"></span>User

A registered user of Amazon QuickSight. Currently, an Amazon QuickSight subscription can't contain more than 20 million users.

### **Contents**

#### **Note**

In the following list, the required parameters are described first.

#### <span id="page-58-1"></span>**Active**

Active status of user. When you create an Amazon QuickSight user that's not an IAM user or an AD user, that user is inactive until they sign in and provide a password

Type: Boolean

Required: No

#### <span id="page-58-2"></span>**Arn**

The Amazon Resource Name (ARN) for the user.

Type: String

Required: No

#### <span id="page-58-3"></span>**Email**

The user's email address.

Type: String

Required: No

#### <span id="page-58-4"></span>**IdentityType**

The type of identity authentication used by the user.

Type: String

Valid Values: IAM | QUICKSIGHT

Required: No

#### <span id="page-58-5"></span>**Role**

The Amazon QuickSight role for the user.

Type: String

Valid Values: ADMIN | AUTHOR | READER | RESTRICTED\_AUTHOR | RESTRICTED\_READER

Required: No

#### <span id="page-58-6"></span>**UserName**

The user's user name.

Type: String

Length Constraints: Minimum length of 1.

```
Pattern: [\u0020-\u00FF]+
```
Required: No

### See Also

- [AWS](https://docs.aws.amazon.com/goto/SdkForCpp/quicksight-2018-04-01/User) SDK for C++
- [AWS](https://docs.aws.amazon.com/goto/SdkForGoV1/quicksight-2018-04-01/User) SDK for Go
- [AWS](https://docs.aws.amazon.com/goto/SdkForJava/quicksight-2018-04-01/User) SDK for Java
- AWS SDK for [Ruby](https://docs.aws.amazon.com/goto/SdkForRubyV2/quicksight-2018-04-01/User) V2

# <span id="page-60-0"></span>Amazon QuickSight API Errors

Amazon QuickSight has two types of error codes:

- **Client errors**. These errors are usually caused by something the client did, such as specifying an incorrect or invalid parameter in the request, or using an action or resource on behalf of a user that doesn't have permission to use the action or resource. These errors are accompanied by a 400-series HTTP response code.
- **Server errors**. These errors are usually caused by an AWS server-side issue. These errors are accompanied by a 500-series HTTP response code.

#### **Contents**

- Common Client [Errors \(p. 60\)](#page-60-1)
- Client [Errors \(p. 62\)](#page-62-0)
- Server [Errors \(p. 63\)](#page-63-1)

# <span id="page-60-1"></span>Common Client Errors

This section lists the common client errors that all actions can return.

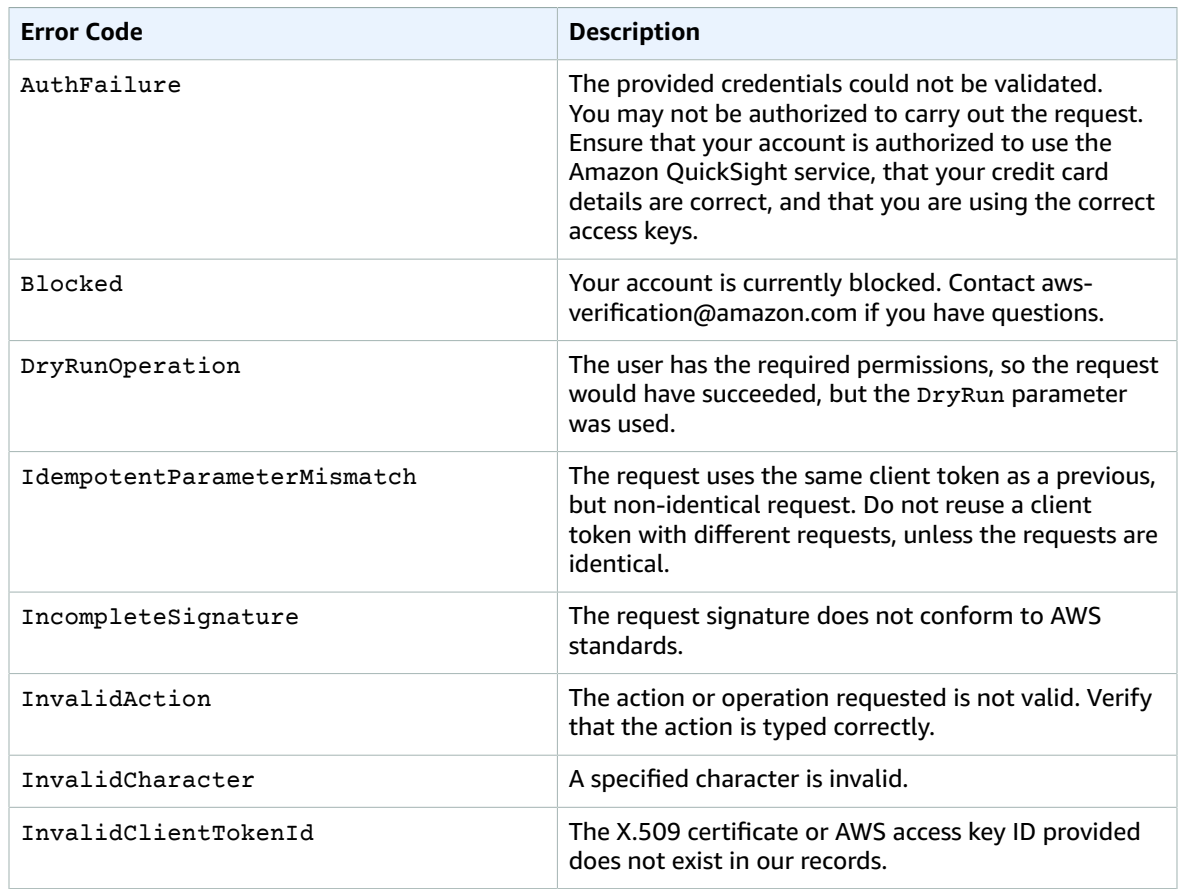

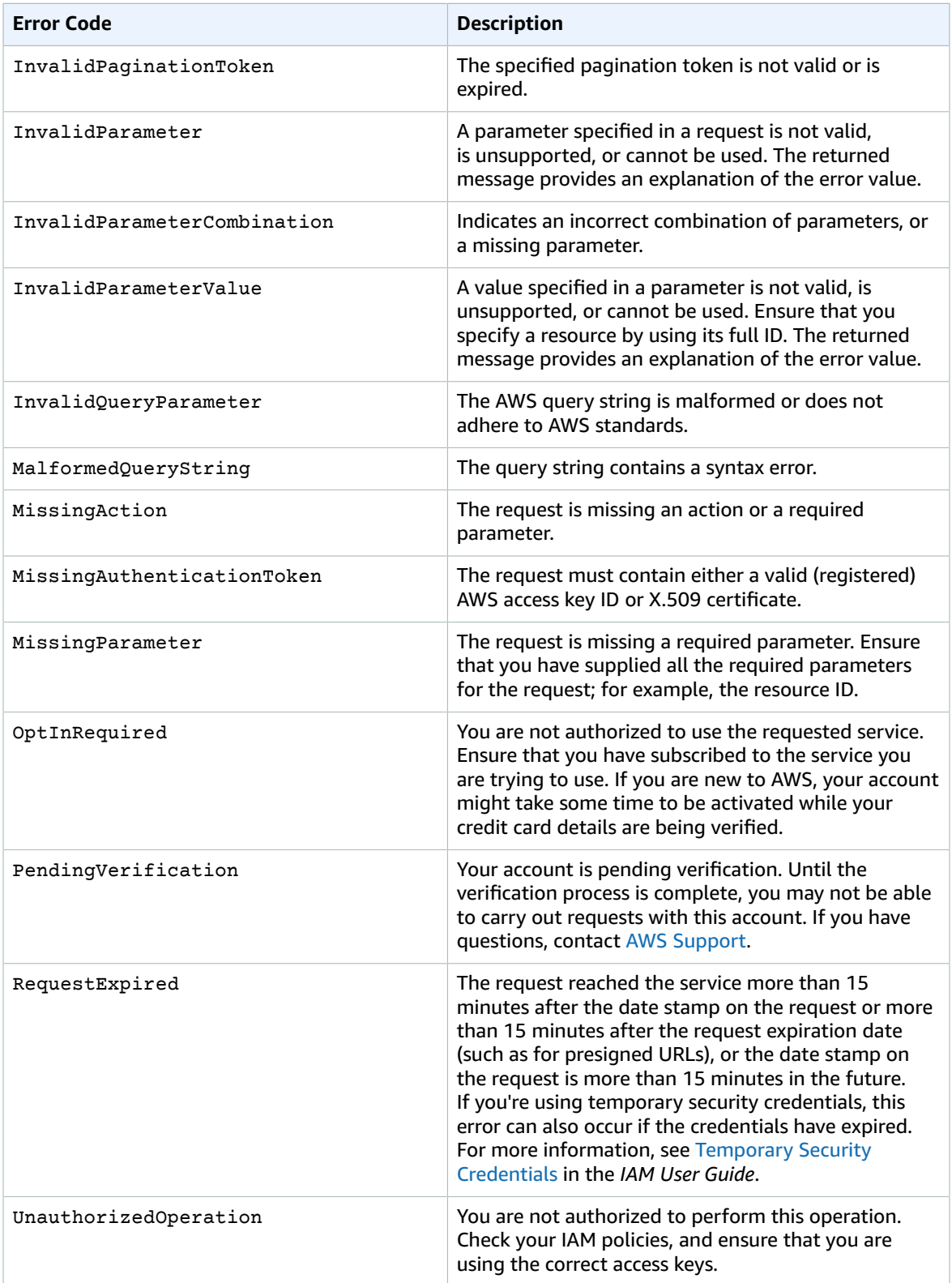

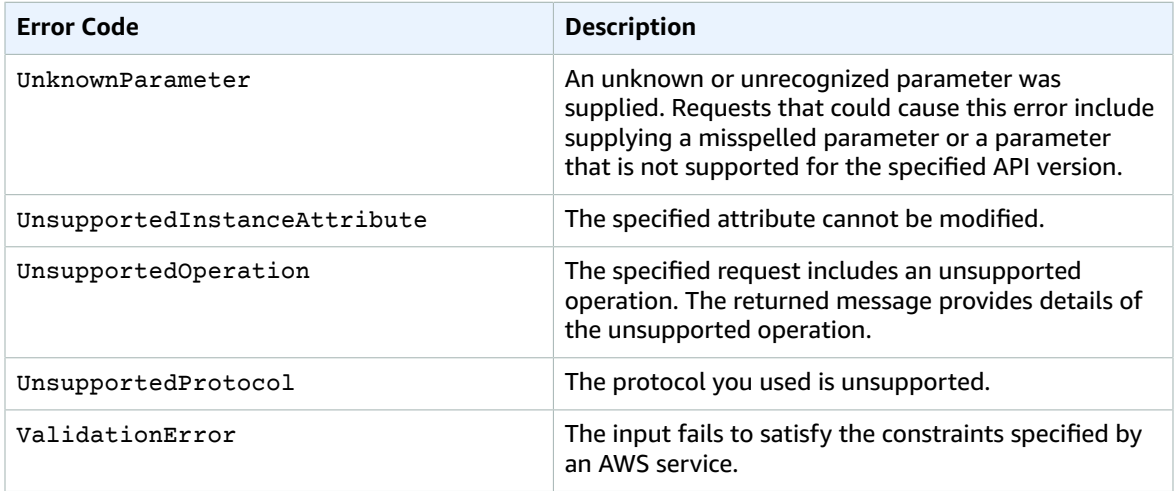

# <span id="page-62-0"></span>Client Errors

This section lists client errors that are specific to Amazon QuickSight API operations.

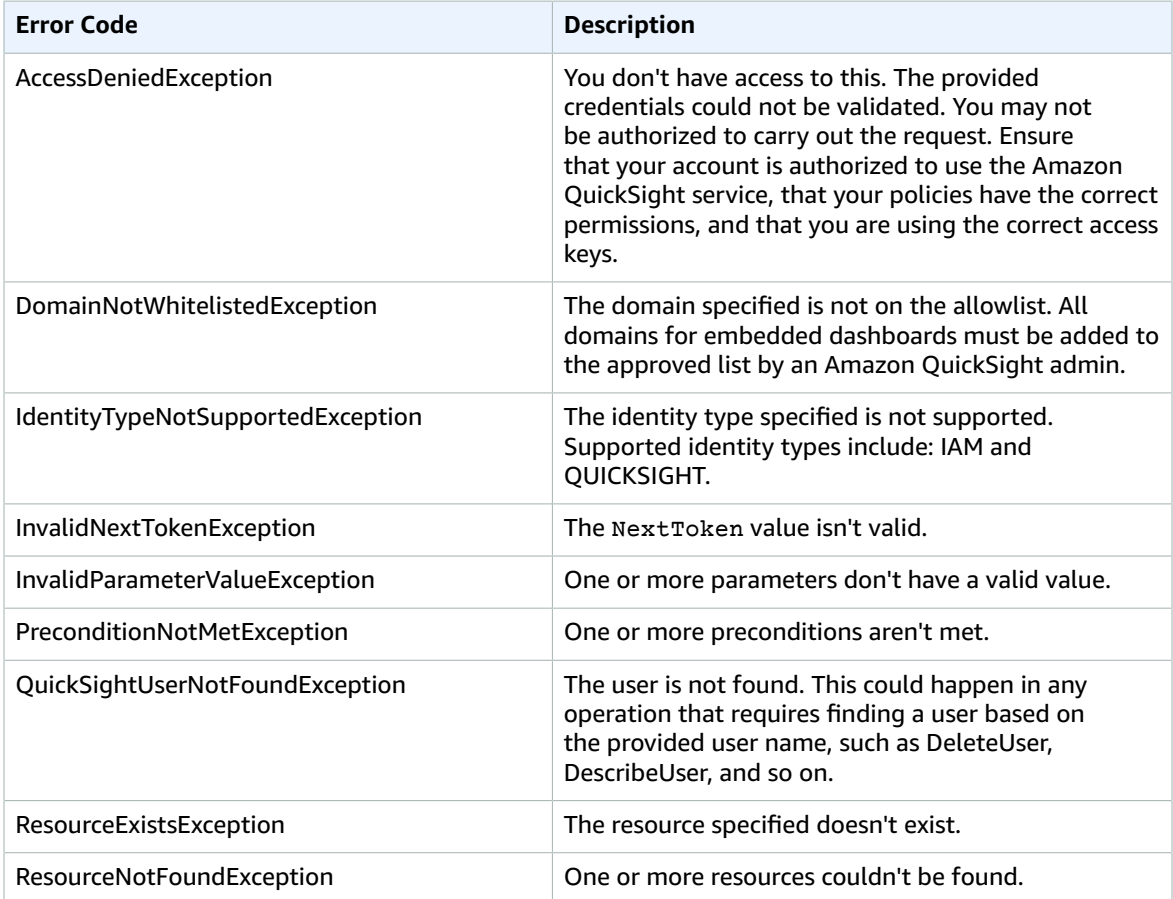

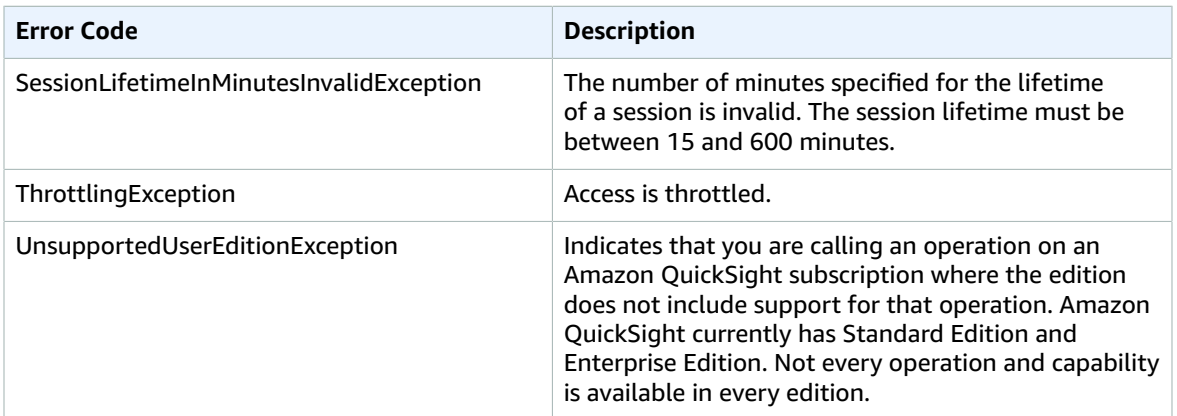

# <span id="page-63-0"></span>Common Causes of Client Errors

There are a number of reasons that you might encounter an error while performing a request. Some errors can be prevented or easily solved by following these guidelines:

- **Specify the AWS Account ID and Namespace**: The relevant AWS Account ID must be provided with each request. The Namespace must be set to default.
- **Allow for eventual consistency**: Some errors are caused because a previous request has not yet propagated thorough the system.
- **Use a sleep interval between request rates**: Amazon QuickSight API requests are throttled to help maintain the performance of the service. If your requests have been throttled, you get an error.
- **Use the full ID of the resource**: When specifying a resource, ensure that you use its full ID, and not its user-supplied name or description.
- **Check your services**: Ensure that you have signed up for all the services you are attempting to use. You can check which services you're signed up for by going to the **My Account** section of the AWS [home](http://aws.amazon.com) [page.](http://aws.amazon.com)
- **Check your permissions**: Ensure that you have the required permissions to carry out the request.
- **Check your VPC**: Some resources cannot be shared between VPCs; for example, security groups.
- **Check your credentials**: Ensure that you provide your access keys when you are making requests; that you have entered the credentials correctly; and, if you have more than one account, that you are using the correct credentials for a particular account. If the provided credentials are incorrect, you may get the following error: Client.AuthFailure.

# <span id="page-63-1"></span>Server Errors

This section lists errors that can be returned by the server.

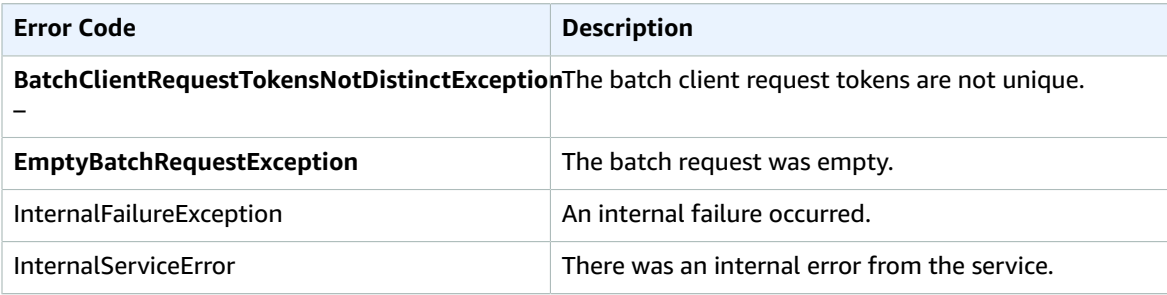

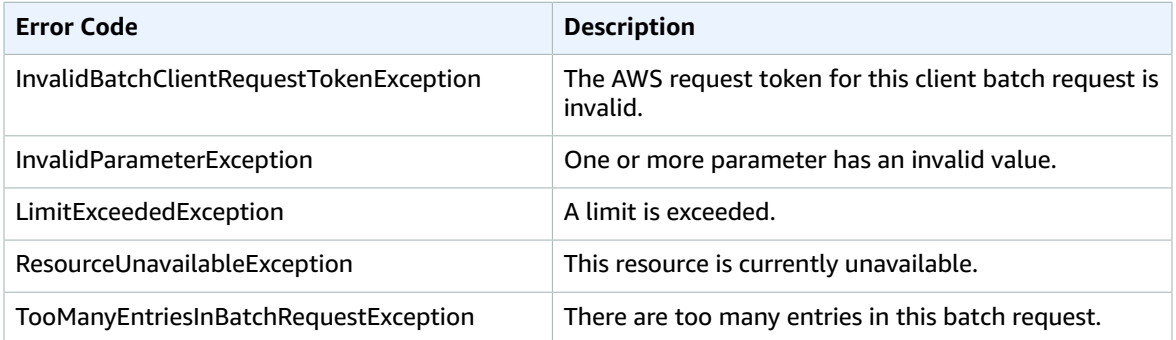

# <span id="page-65-0"></span>Document History

#### **Latest documentation update:** November 27, 2018

The following table describes the important changes to the *Amazon QuickSight API Reference*. If you want to be notified about updates to this documentation, you can subscribe to the RSS feed using the icon in the menu bar. If you are also interested in updates for all AWS products, see [What's](https://aws.amazon.com/new/) New with [AWS](https://aws.amazon.com/new/).

# <span id="page-65-1"></span>Updates

The following table describes the important changes in each release of the *Amazon QuickSight API Reference*.

# <span id="page-66-0"></span>AWS Glossary

For the latest AWS terminology, see the AWS [Glossary](https://docs.aws.amazon.com/general/latest/gr/glos-chap.html) in the *AWS General Reference*.